# TruCluster Server

# Cluster LAN Interconnect

**Revised May 15, 2002**

**Product Version:** TruCluster Server Version 5.1A

**Operating System and Version:** Tru64 UNIX Version 5.1A

This manual describes how to configure and administer a local area network (LAN) as a cluster interconnect.

This revision is an update to part number AA-RP7CA-TE. This revised manual does not have a part number. You cannot order it; it is only available online.

© 2002 Compaq Computer Corporation

Compaq, the Compaq logo, AlphaServer, StorageWorks, and TruCluster Registered in U.S. Patent and Trademark Office. Alpha and Tru64 are trademarks of Compaq Information Technologies Group, L.P. in the United States and other countries.

UNIX and The Open Group are trademarks of The Open Group in the United States and other countries. All other product names mentioned herein may be trademarks of their respective companies.

Confidential computer software. Valid license from Compaq required for possession, use, or copying. Consistent with FAR 12.211 and 12.212, Commercial Computer Software, Computer Software Documentation, and Technical Data for Commercial Items are licensed to the U.S. Government under vendor's standard commercial license.

Compaq shall not be liable for technical or editorial errors or omissions contained herein. The information is provided "as is" without warranty of any kind and is subject to change without notice. The warranties for Compaq products are set forth in the express limited warranty statements accompanying such products. Nothing herein should be construed as constituting an additional warranty.

# **Contents**

## **About This Manual**

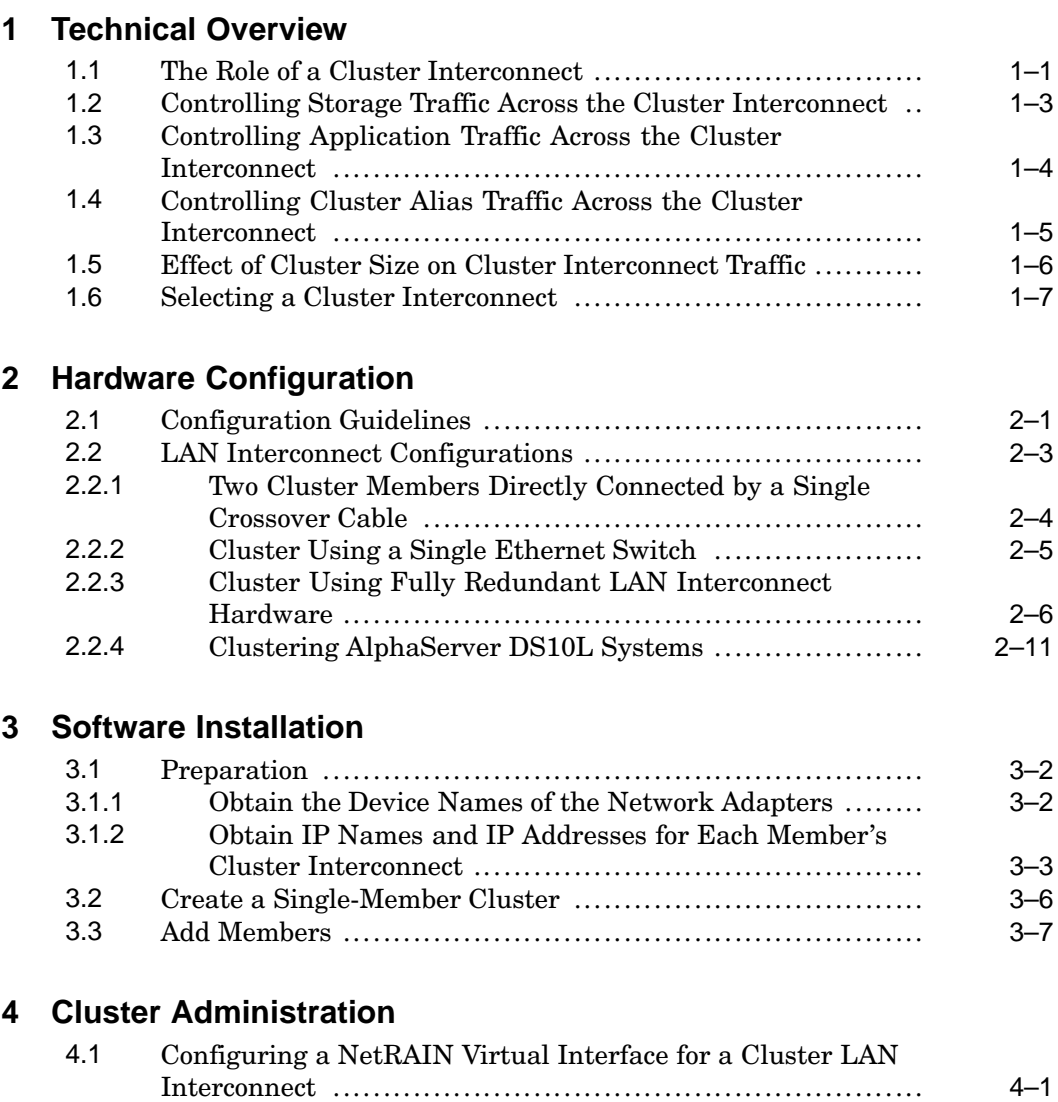

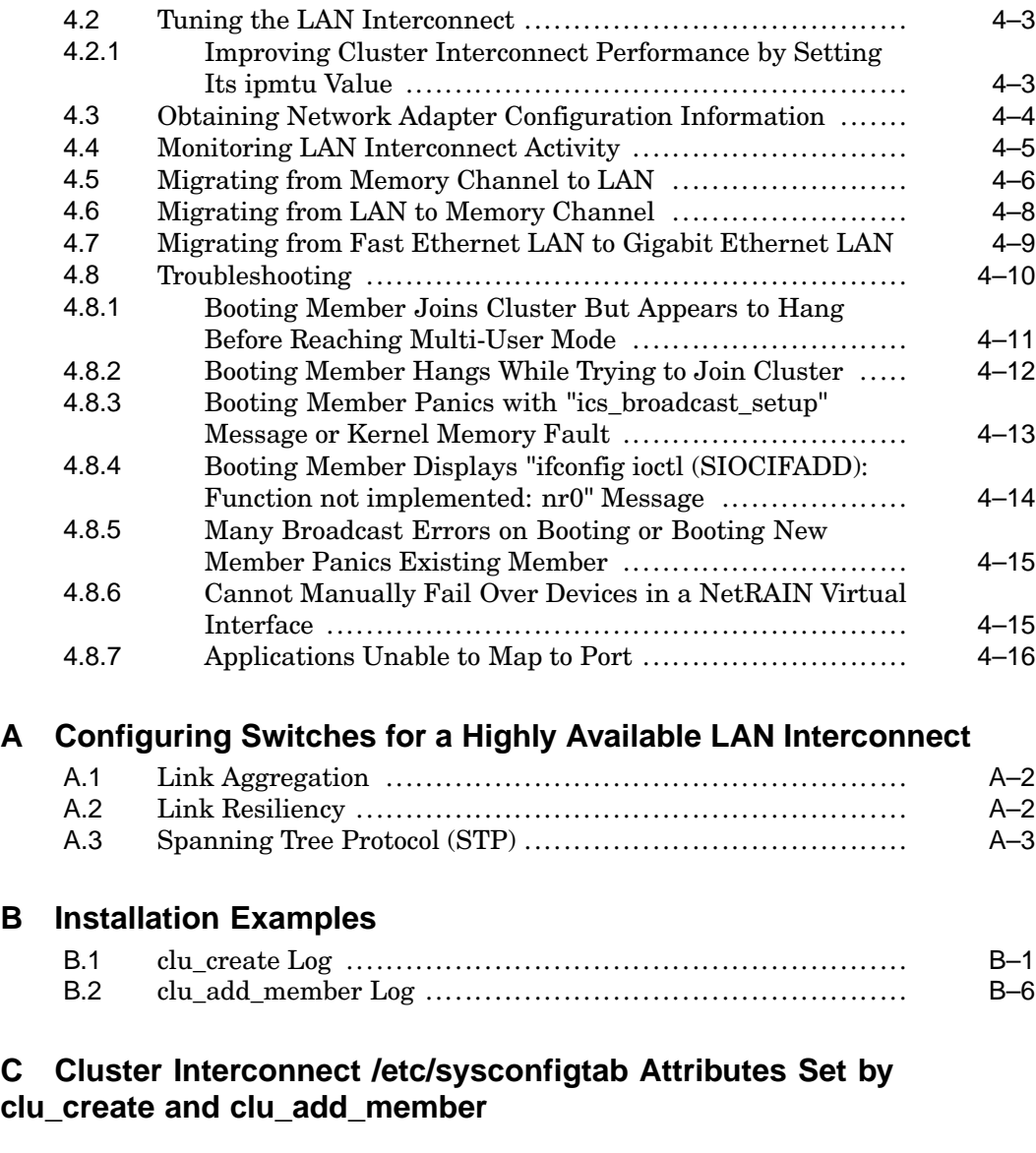

# **Index**

# **Examples**

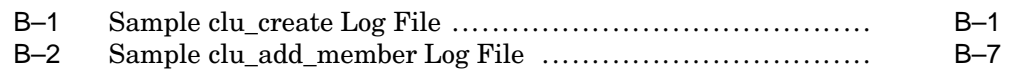

# **Figures**

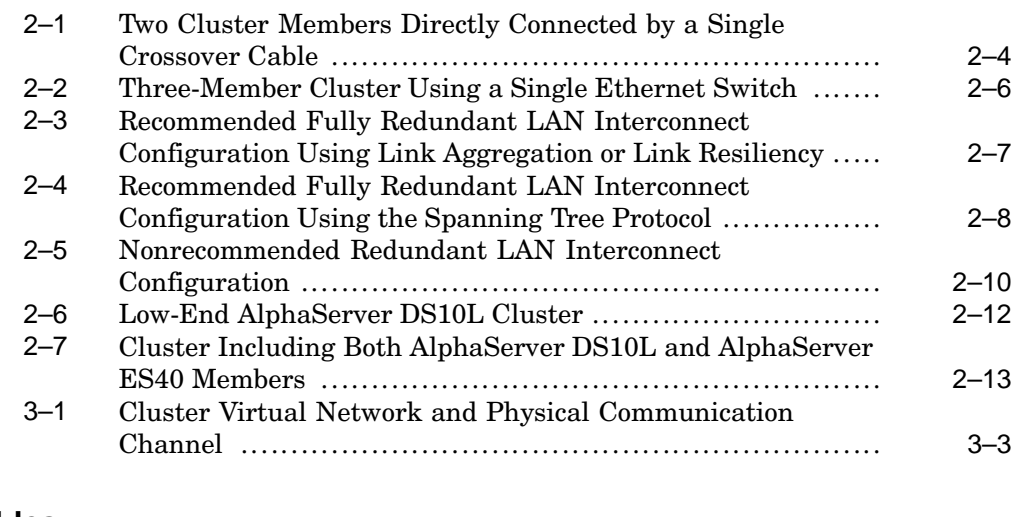

## **Tables**

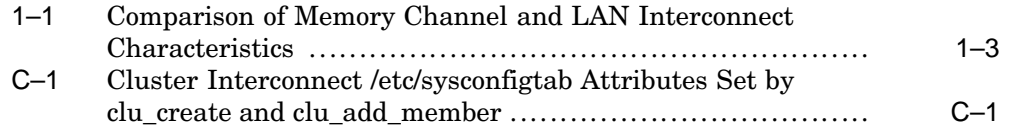

# **About This Manual**

This manual describes how to configure and manage local area network (LAN) hardware for use as a cluster interconnect in TruCluster™ Server Version 5.1A.

### **Audience**

This manual is intended for TruCluster Server administrators.

### **New and Changed Features**

The following changes have been made to this manual since the original Version 5.1A release:

- Because Gigabit Ethernet hardware is now supported in a LAN interconnect, many minor revisions have been made to this manual to account for this support.
- *Section 4.7* describes how to migrate from a Fast Ethernet LAN to a Gigabit Ethernet LAN.

## **Organization**

This manual is organized as follows:

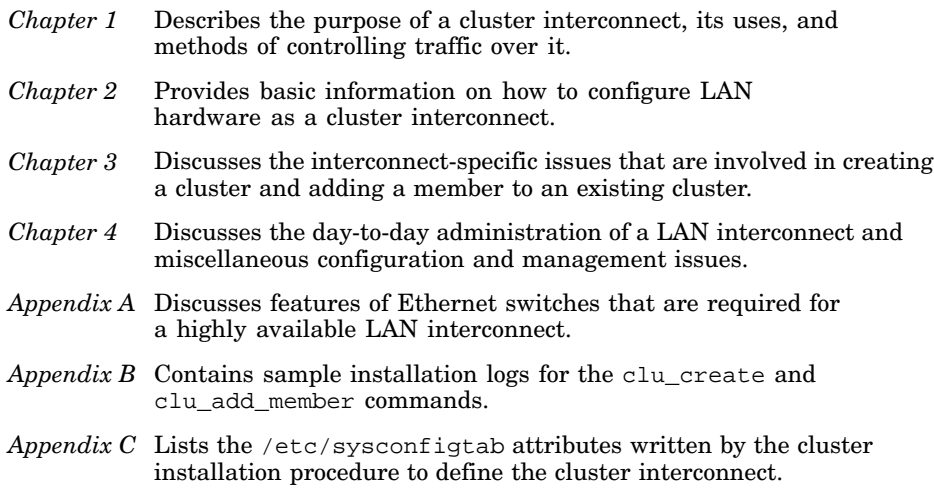

### **Related Documents**

See the following manuals for assistance in cluster hardware configuration, installation, administration, and programming tasks:

- TruCluster Server *QuickSpecs* Describe TruCluster Server Version 5.1A, including information about its capabilities and the hardware it supports. The *QuickSpecs* replace the TruCluster Server *Software Product Description* (SPD).
- *Cluster Release Notes* Provides a brief introduction to new features in TruCluster Server and describes known problems and workarounds.
- *Cluster Technical Overview* Provides an overview of the TruCluster Server technology.
- *Cluster Hardware Configuration* Describes how to set up the processors that are to become cluster members, and how to configure cluster shared storage.
- *Cluster Installation* Describes how to install the TruCluster Server software.
- *Cluster Highly Available Applications* Describes how to run existing applications on a TruCluster Server cluster, and how to write cluster-aware applications.
- *Cluster Administration* Describes cluster-specific administration tasks.

You can find the latest versions of the TruCluster Server documentation at the following URL: **http://www.tru64unix.compaq.com/docs/pub\_page/cluster\_list.html**.

We recommend that you read the Compaq Tru64™ UNIX operating system software *Release Notes*, the Tru64 UNIX *Network Administration: Connections* manual, and the Tru64 UNIX *System Administration* manual to become familiar with restrictions and new features in the base operating system before installing, configuring, and using your TruCluster Server cluster.

#### **Icons on Tru64 UNIX Printed Manuals**

The printed version of the Tru64 UNIX documentation uses letter icons on the spines of the manuals to help specific audiences quickly find the manuals that meet their needs. (You can order the printed documentation from Compaq.) The following list describes this convention:

- G Manuals for general users
- S Manuals for system and network administrators
- P Manuals for programmers
- R Manuals for reference page users

Some manuals in the documentation help meet the needs of several audiences. For example, the information in some system manuals is also used by programmers. Keep this in mind when searching for information on specific topics.

The *Documentation Overview* provides information on all of the manuals in the Tru64 UNIX documentation set.

#### **Reader's Comments**

Compaq welcomes any comments and suggestions you have on this and other Tru64 UNIX manuals.

You can send your comments in the following ways:

- Fax: 603-884-0120 Attn: UBPG Publications, ZKO3-3/Y32
- Internet electronic mail: readers\_comment@zk3.dec.com

A Reader's Comment form is located on your system in the following location:

/usr/doc/readers\_comment.txt

Please include the following information along with your comments:

- The full title of the manual and the order number. (The order number appears on the title page of printed and PDF versions of a manual.)
- The section numbers and page numbers of the information on which you are commenting.
- The version of Tru64 UNIX that you are using.
- If known, the type of processor that is running the Tru64 UNIX software.

The Tru64 UNIX Publications group cannot respond to system problems or technical support inquiries. Please address technical questions to your local system vendor or to the appropriate Compaq technical support office. Information provided with the software media explains how to send problem reports to Compaq.

#### **Conventions**

The following typographical conventions are used in this manual:

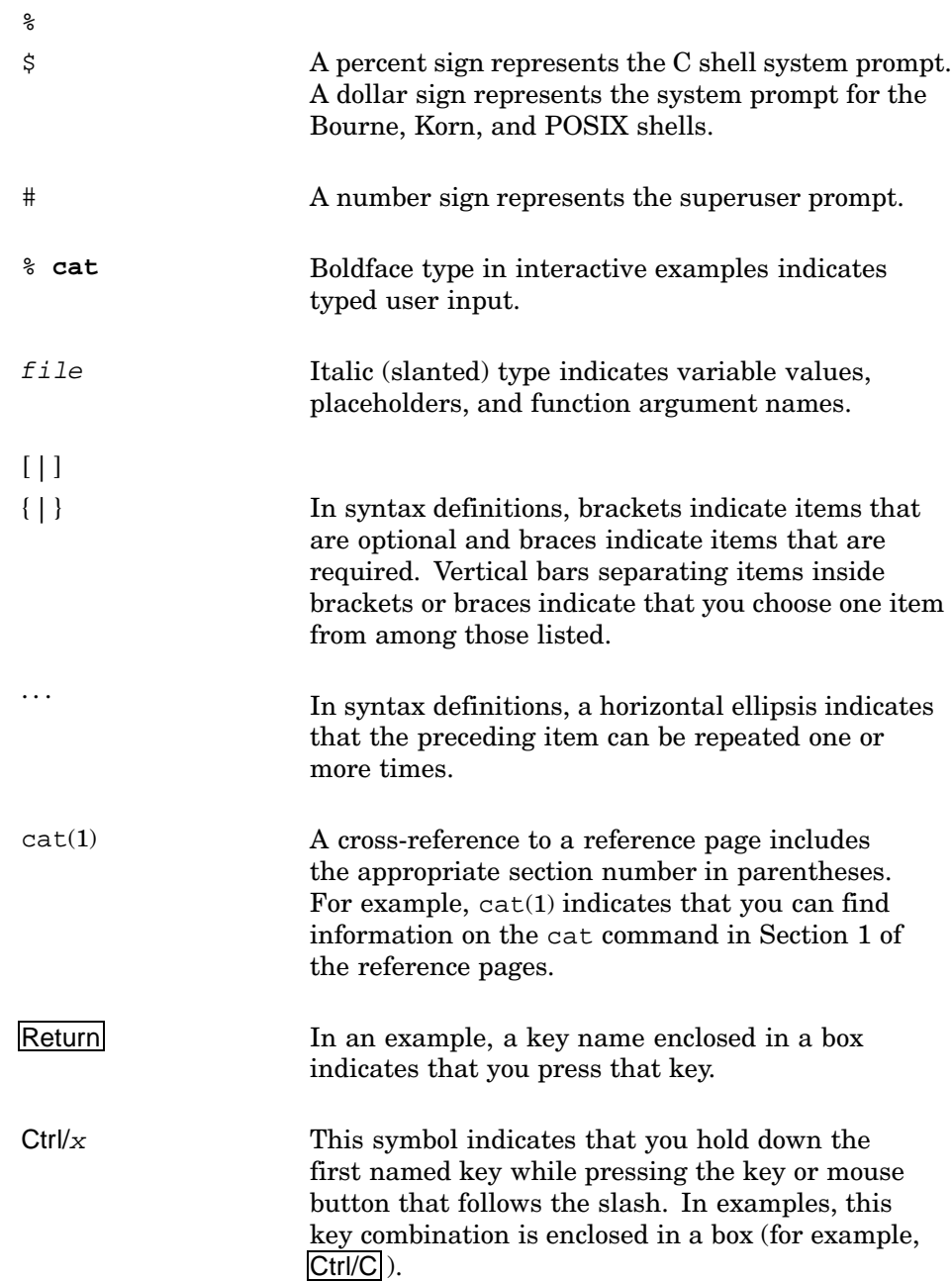

# **1**

# **Technical Overview**

This chapter describes the purpose of a cluster interconnect, its uses, methods of controlling traffic over it, and how to decide what kind of interconnect to use. The chapter discusses the following topics:

- Understanding the role of the cluster interconnect (Section 1.1)
- Controlling storage traffic across the cluster interconnect (Section 1.2)
- Controlling application traffic across the cluster interconnect (Section 1.3)
- Controlling cluster alias traffic across the cluster interconnect (Section 1.4)
- Understanding the effect of cluster size and cluster interconnect traffic (Section 1.5)
- Selecting a cluster interconnect (Section 1.6)

See the *Cluster Technical Overview* for a general discussion of the features of the TruCluster Server and its operational components.

#### **1.1 The Role of a Cluster Interconnect**

A cluster must have a dedicated cluster interconnect to which all cluster members are connected. This interconnect serves as a private communication channel between cluster members. For hardware, the cluster interconnect can use either Memory Channel or a private local area network (LAN), but not both.

In general, the cluster interconnect is used for the following high-level functions:

• Health, status, and synchronization messages

The connection manager uses these messages to monitor the state of the cluster and its members and to coordinate membership and application placement within the cluster. This type of message traffic increases during membership transitions (for example, when a member joins or leaves the cluster), but is minimal in a steady-state cluster. (See Section 1.5 for additional information.)

• Distributed lock manager (DLM) messages

TruCluster Server uses the DLM to coordinate access to shared resources. User applications can also use this coordination function through the DLM application programming interface (API) library. The message traffic required to coordinate these locking functions is transmitted over the cluster interconnect. Although an application can make heavy use of this capability, the DLM traffic created by the cluster software itself is minimal.

• Accessing remote file systems

TruCluster Server software presents a uniform picture of the availability of storage devices across all cluster members. Storage located on one member's private storage bus is visible to all cluster members. Reads and writes from other cluster members to file systems on this storage are transmitted by means of the cluster interconnect. Whenever possible, I/O requests (reads, in particular) to files on shared storage are sent directly to the storage and bypass the cluster interconnect. How file systems and storage are configured within the cluster can significantly impact the throughput requirements placed on the cluster interconnect. (See Section 1.2 for additional information.)

• Application-specific traffic

The cluster interconnect has a TCP/IP address associated with a virtual network interface (ics0) on each member. User applications can use this address to communicate over the interconnect. The load that this traffic places on the interconnect varies with the application mix. (See Section 1.3 for additional information.)

• Cluster alias routing

Although a cluster alias presents a single TCP/IP address that clients use to reference all or a subset of cluster members, the alias subsystem balances establishes each TCP/IP connection to a process on a given cluster member. For example, while multiple simultaneous Network File System (NFS) operations to a cluster alias are balanced across cluster members, each individual NFS operation directed at the cluster alias is served by an NFS daemon on one member. The cluster interconnect is used when it is necessary to route the TCP/IP packets addressed to the cluster alias to the specific member that is hosting the connection. The bandwidth requirements that the cluster alias places on the interconnect depend upon the degree to which the cluster alias is being used. (See Section 1.4 for additional information.)

Considering these high-level uses, the communications load of the cluster interconnect can be seen as being heavily influenced both by the cluster's storage configuration and by the set of applications the cluster runs.

Table 1–1 compares a LAN interconnect and a Memory Channel interconnect with respect to cost, performance, size, distance between members, support of the Memory Channel application programming interface (API) library, and redundancy. Subsequent sections discuss how to manage cluster interconnect bandwidth and make an appropriate choice of interconnect based on several factors.

| <b>Memory Channel</b>                                                                                                    | LAN                                                                                                    |
|----------------------------------------------------------------------------------------------------|----------------------------------------------------------------------------------------------------|
| Higher cost                                                                                                    | Generally lower cost                                                                                                    |
| High bandwidth, low latency                                                                                                    | Medium bandwidth, medium to high latency<br>(100 Mb/s); high bandwidth, medium to<br>high latency $(1000 \text{ Mb/s})$ .                                                                                                    |
| Up to eight members, limited by the capacity<br>of the Memory Channel hub                                                                                                    | Up to eight members initially; will support<br>more in the future                                                                                                    |
| Up to 20 meters $(65.6 \text{ feet})$ between members<br>with copper cable; up to $2000$ meters $(1.2)$<br>miles) with fiber-optic cable in virtual hub<br>mode; up to $6000$ meters $(3.7 \text{ miles})$ with<br>fiber-optic cable using a physical hub | The length of a network segment is<br>determined by the capabilities of and options<br>allowed for the Ethernet hardware that is<br>being used. Using the requirements and<br>configuration guidelines for LAN interconnect<br>hardware discussed in Chapter 2, see the<br>individual network adapter's QuickSpecs at<br>http://www.compaq.com/quickspecs<br>for this information. |
| Supports the use of the Memory Channel<br>application programming interface<br>(API) library                                                                                                    | Does not support the Memory Channel<br>API library. Some applications may<br>find the general mechanism, introduced<br>in TruCluster Server Version 5.1A, for<br>sending signals from one cluster member<br>to another (clusterwide kill) sufficient for<br>communicating between members.                                                                                         |
| Multirail (failover pair) redundant Memory<br>Channel configuration                                                                                                    | Redundancy by configuring multiple network<br>adapters as a redundant array of independent<br>network adapters (NetRAIN) virtual<br>interface on each member, distributing their<br>connections across multiple switches                                                                                                    |

**Table 1–1: Comparison of Memory Channel and LAN Interconnect Characteristics**

## **1.2 Controlling Storage Traffic Across the Cluster Interconnect**

The Cluster File System (CFS) coordinates accesses to file systems across the cluster. It does so by designating a cluster member as the CFS server for a given file system. The CFS server performs all accesses, reads or writes, to that file system on behalf of all cluster members.

Starting in TruCluster Version 5.1A, read accesses to a given file system can bypass the CFS server and go directly to the disk, thus not having to pass over the cluster interconnect. If all storage in the cluster is equally accessible from all cluster members, this feature minimizes the bandwidth read operations require of the cluster interconnect. Although some read accesses can bypass the interconnect, all non-direct-I/O write accesses to a file system served by another member must pass through the interconnect. To mitigate this traffic, we recommend that, where possible, applications that write large quantities of data to a file system be located on the same member that is the CFS server for that file system. Given these recommendations, the file system I/O that must traverse the interconnect is limited to remote writes. Understanding the application mix, the CFS server placement, and the volume of data that will be remotely written, can help you determine the most appropriate interconnect for the cluster.

An application, such as Oracle Parallel Server (OPS), can avoid traversing the cluster interconnect to the CFS server by having its disk writes sent directly to disk. This direct-I/O method (enabled by the application's specifying the O\_DIRECTIO flag on a file open) asserts to CFS that the application is coordinating its own writes to this file across the entire cluster. Applications that use this feature can both increase their clusterwide write throughput to the specified files and eliminate their remote write traffic from the cluster interconnect.

This method is useful only to those applications, such as OPS, that would not otherwise obtain the performance benefit of data caching, read-aheads, or asynchronous writes. Application developers considering using this flag must be very careful, however. Setting this flag means that the operating system will not apply its normal write synchronization functions to this file for the duration of it being opened by the application. If the application does not perform its own cache management, locking, and asynchronous I/Os, severe performance degradation and data corruption can ensue.

See the *Cluster Technical Overview* and the *Cluster Administration* manuals for additional information on the use of the cluster interconnect by CFS and the device request dispatcher and on the optimizations provided by the direct-I/O feature.

### **1.3 Controlling Application Traffic Across the Cluster Interconnect**

Applications use a cluster's compute resources in different ways. In some clusters, members can be considered as separate islands of computing that share a common storage and management environment (for example, a timesharing cluster in which users are running their own programs on one system). Other applications, such as OPS, use distributed processing to

focus the compute power of all cluster members onto a single clusterwide application. In this case, it is important to understand how the distributed application's components communicate:

- Do they communicate information by means of shared disk files?
- Do they communicate through direct process-to-process communications over the interconnect?
- How often do these pieces communicate and how much data is transferred per unit of time?
- What does the application require in terms of transmission latency?

With the answers to these questions, it becomes straightforward to map the application's requirements to the characteristics of the interconnect options. For example, an application that requires only 10,000 bytes per second of coordination messaging can fully utilize the compute resources of even a large cluster without stressing a LAN interconnect. On the other hand, distributed applications with high data rate and low latency requirements, such as OPS, benefit from having a Memory Channel as the interconnect, even in smaller clusters.

## **1.4 Controlling Cluster Alias Traffic Across the Cluster Interconnect**

The mix of applications that will use a cluster alias, the amount of data being sent to the cluster via the cluster aliases, and the cluster network topology (for example, are members symmetrically or asymmetrically connected to the external networks?) are important factors to consider when deciding which type of cluster interconnect is appropriate.

Some common uses for the cluster alias (such as telnet, ftp, and Web hosting) typically make only small communication demands of the interconnect. For such applications, the amount of data sent to the cluster's alias is generally far outweighed by the amount of data returned to clients from the cluster. Only the incoming data packets might need to traverse the interconnect to reach the process serving the request. All outgoing packets go directly to the external network and thus do not need to be conveyed over the interconnect. (This presumes that all members have connectivity to the external network.) Applications like these, in most cases, place low bandwidth requirements on the interconnect.

The Network File System (NFS), on the other hand, is a commonly used application that can place a significant bandwidth requirement on the cluster interconnect. While reads from the served disks do not cause much interconnect traffic (only the read request itself potentially traverses the interconnect), disk writes through NFS can create interconnect traffic. In this case, the incoming data that might need to be delivered over the

interconnect is comprised of disk blocks. If the cluster is going to serve NFS volumes, compare the average rate that disk writes are likely to occur with the bandwidth offered by the various interconnect options.

TruCluster Server Version 5.1A introduces a feature that can lessen the impact of NFS writes. For the purposes of NFS serving, you can assign alternate cluster aliases to subsets of cluster members. This allows a selected set of cluster members to be identified as the NFS servers, thus lowering the average number of inbound packets that must be sent over the interconnect to reach that connection's serving process. (In a randomly distributed four-member cluster, an average of 75 percent of the disk writes will traverse the interconnect. If two of those members are assigned an alternate cluster alias for their NFS serving, the average number of writes traversing the interconnect drops to 50 percent.)

See the *Cluster Technical Overview* and the *Cluster Administration* manuals for information on how to use and tune a cluster alias.

## **1.5 Effect of Cluster Size on Cluster Interconnect Traffic**

You cannot consider solely the number or size of the members in a cluster when determining the most appropriate interconnect, but must also look at how the cluster's use will affect the load placed on the interconnect. Although larger clusters tend to have higher data transfer requirements for a given application mix, how the cluster's storage is configured and the characteristics of its applications are better guides to determining the proper interconnect. However, one aspect of cluster size can impact the interconnect bandwidth requirements. Presuming a perfectly random (and unmanaged) distribution of work across the cluster and an equally random distribution of CFS servers, the percentage of disk writes that must traverse the cluster interconnect increases as the cluster size increases. In a two-member cluster, for example, 50 percent of the average writes might go over the interconnect. In a four-node cluster, this increases to 75 percent. In Section 1.2 we recommend the system that will be performing most writes to a file system be the CFS server for that file system. This recommendation minimizes the number of writes that must be sent over the interconnect and is appropriate regardless of which type of interconnect is used. To the degree that you can meet this recommendation, the less interconnect bandwidth the disk writes will require.

However, there is one situation in which the size of the cluster (measured both in terms of the number of members and the number of disks in use) has a direct impact on the interconnect traffic: cluster membership transitions. In particular, when a member leaves the cluster, the remaining members must pass coordination messages to the other cluster members. Due to the lower latency characteristics of the Memory Channel interconnect, these transitions can be completed faster on a Memory Channel-based cluster.

When deciding which interconnect to use, consider how often you expect membership transitions to occur (for example, whether cluster members will routinely be rebooted).

## **1.6 Selecting a Cluster Interconnect**

In addition to the recommendations provided in the previous sections, the following rules and restrictions apply to the selection of a cluster interconnect:

- All cluster members must be configured either to use a LAN interconnect or to use Memory Channel. You cannot mix interconnect types within a cluster.
- Applications using the Memory Channel API library require Memory Channel. A cluster using a LAN interconnect can also be configured with a Memory Channel that is used by Memory Channel API applications only. Note that use of the Memory Channel API also generates some slight TCP/IP traffic over the cluster interconnect.
- A Fast Ethernet (100Base-T) LAN interconnect is required when configuring one or more AlphaServer™ DS10L systems in a cluster. An AlphaServer DS10L system is shipped with two 10/100 Mb/s Ethernet ports, one 64-bit peripheral component interconnect (PCI) expansion slot, and a fixed internal integrated device electronic (IDE) disk. When you configure an AlphaServer DS10L in a cluster, we recommend that you use the single PCI expansion slot for the shared storage (where the cluster root, member boot disks, and optional quorum disk reside), one Ethernet port for the external network, and the other 10/100 Mb/s Ethernet port for the LAN interconnect. See Section 2.2.4 for a description of cluster configurations including AlphaServer DS10L systems.
- Replacing a Memory Channel interconnect with a LAN interconnect (or vice versa) requires some cluster downtime. Section 4.5 describes how to migrate from Memory Channel to a LAN interconnect. Similarly, replacing a Fast Ethernet LAN interconnect with a Gigabit Ethernet LAN interconnect (or vice versa) requires cluster downtime. Section 4.7 describes how to migrate from a Fast Ethernet LAN interconnect to a Gigabit Ethernet LAN interconnect.
- Although the Logical Storage Manager (LSM) provides for transparent mirroring and highly available access to storage, LSM is not a suitable data replication technology in an extended cluster. Although a disaster-tolerant configuration using a LAN-based or Memory Channel-based interconnect and LSM is not supported, there are supported configurations using the StorageWorks™ Data Replication Manager (DRM) solution.

# **2**

# **Hardware Configuration**

This chapter provides basic information on how to configure local area network (LAN) hardware for use as a cluster interconnect. It discusses the following topics:

- Configuration guidelines (Section 2.1)
- Supported configurations and configuration examples (Section 2.2)

This chapter focuses on configuring LAN hardware as a cluster interconnect. For full cluster and storage configuration information, see the *Cluster Hardware Configuration* manual.

#### **2.1 Configuration Guidelines**

Any Ethernet adapter, switch, or hub that works in a standard LAN at 100 Mb/s or 1000 Mb/s should work within a LAN interconnect.

**\_\_\_\_\_\_\_\_\_\_\_\_\_\_\_\_\_\_\_\_\_\_ Note \_\_\_\_\_\_\_\_\_\_\_\_\_\_\_\_\_\_\_\_\_\_\_**

Fiber Distributed Data Interface (FDDI), ATM LAN Emulation (LANE), and 10 Mb/s Ethernet are not supported in a LAN interconnect.

The following features are required of Ethernet hardware participating in a cluster LAN interconnect:

- The LAN interconnect must be private to cluster members. A packet that is transmitted by one cluster member's LAN interconnect adapter can be received only by other members' LAN interconnect adapters.
- A LAN interconnect can be a single direct full-duplex connection between two cluster members or can employ either switches or hubs (but not both). One or more switches are required for a cluster of three or more members and for a cluster whose members use a redundant array of independent network adapters (NetRAIN) virtual interface for their cluster interconnect device.

#### **\_\_\_\_\_\_\_\_\_\_\_\_\_\_\_\_\_\_\_\_\_ Note \_\_\_\_\_\_\_\_\_\_\_\_\_\_\_\_\_\_\_\_\_**

Although hubs and switches are interchangeable in most LAN interconnect configurations, switches are recommended for performance and scalability. Because most hubs run in half-duplex mode, their use in a LAN interconnect may limit cluster performance. Additionally, hubs do not provide the features (described in Appendix A) required for a dual redundant LAN interconnect configuration. Overall, using a switch, rather than a hub, in a LAN interconnect provides greater scalability for clusters with three or more members.

• Adapters and switch ports must be configured compatibly for 100 Mb/s or 1000 Mb/s full-duplex operation.

If you are using a switch with any of the DE60*x* family of adapters (which have a console name of the form ei*x*0) or a DEGPA-*xx* adapter, use a switch that supports autonegotiation. If you are using a switch with network adapters in the DE50*x* family (which have a console name of the form ew *x*0) that do not autonegotiate properly, the switch must be capable of disabling autonegotiation. (See Section 4.8.1 for a discussion of the symptoms of misconfigured LAN hardware.)

• If you use two crossover cables to link two switches in a fully redundant LAN cluster interconnect (Figure 2–3 and Figure 2–4), you must configure the switches to avoid packet-forwarding problems caused by the routing loop created by the second link. Typical switches provide at least one of the following three mechanisms for support of parallel interswitch links. In order of decreasing desirability for cluster configurations, the mechanisms are:

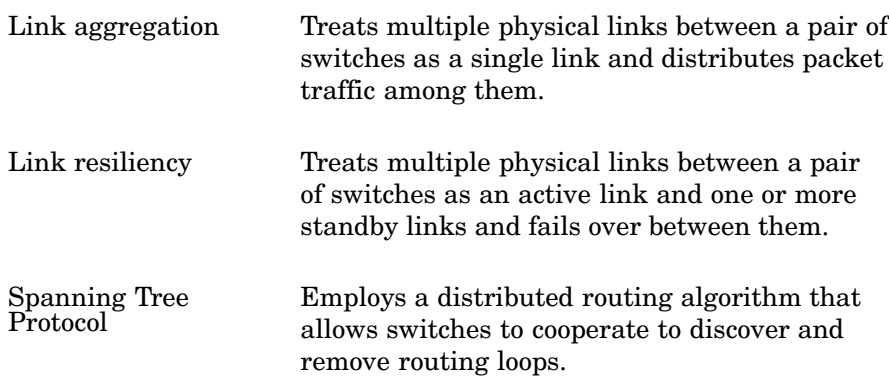

See Appendix A for a detailed discussion of the switch requirements and configuration options appropriate to each mechanism.

- Although it may be used to eliminate routing loops on switch ports used for parallel links between switches, Spanning Tree Protocol (STP) must be disabled on all Ethernet switch ports connected to cluster members, whether the members are using single adapters or multiple adapters included in NetRAIN devices. If this is not the case, cluster members will be flooded by broadcast messages which, in effect, create denial-of-service symptoms in the cluster. See Section 4.8.5 for additional information.
- All cluster members must have at least one point-to-point connection to all other members. If the Ethernet adapters that are used for the LAN interconnect fail on a given member, that member loses communication with all other members. A cluster interconnect configuration that requires a member to route interconnect traffic from another member to a different subnet is unsupported. That is, you cannot replace a switch with a member system.
- Up to two switches are allowed between two cluster members.
- Link aggregation of Ethernet adapters using Tru64 UNIX features (including the lagconfig command) is not supported for a LAN interconnect.
- To simplify management, configure the LAN interconnect network adapters symmetrically on all cluster members. Installing the same type of adapter in each member in the same relative position with respect to other network adapters helps ensure that the adapters have similar names across cluster members. In a fully redundant LAN interconnect configuration using two or more interconnected switches, and NetRAIN virtual interfaces as member interconnect devices, you should uniformly connect the first network adapter listed in each member's NetRAIN set to the first switch and the second network adapter to the second switch. This simplifies the identification of the adapters for monitoring and maintenance. Additionally, it ensures that the active adapters of each member are connected to the same switch when the cluster is initially booted. As discussed in Section 2.2.3, one method for guarding against a network partition of the cluster in certain failure conditions is to ensure that all active adapters in the LAN interconnect are connected to the same switch.

## **2.2 LAN Interconnect Configurations**

TruCluster Server currently supports up to eight members in a cluster, regardless of whether its cluster interconnect is based on LAN or Memory Channel. Chapter 1 of the *Cluster Hardware Configuration* manual illustrates some cluster configurations using Memory Channel. The following sections supplement that chapter by discussing the following LAN interconnect configurations:

- A single crossover cable directly connecting the Ethernet adapter of one member to the Ethernet adapter of a second member (two-member cluster only) (Section 2.2.1)
- A single switch connecting two to eight members (Section 2.2.2)
- Two switches (with one or more crossover cables between them), with two or more Ethernet adapters on each member, configured as a NetRAIN virtual interface but each connected to a different switch (Section 2.2.3). NetRAIN is recommended, but it is not required.
- Clustered AlphaServer DS10L systems (Section 2.2.4)

#### **2.2.1 Two Cluster Members Directly Connected by a Single Crossover Cable**

You can configure a LAN interconnect in a two-member cluster by using a single crossover cable to connect the Ethernet adapter of one member to that of the other, as shown in Figure 2–1. (See Section 3.1.2 for an explanation of the IP addresses shown in the figure.)

#### **Figure 2–1: Two Cluster Members Directly Connected by a Single Crossover Cable**

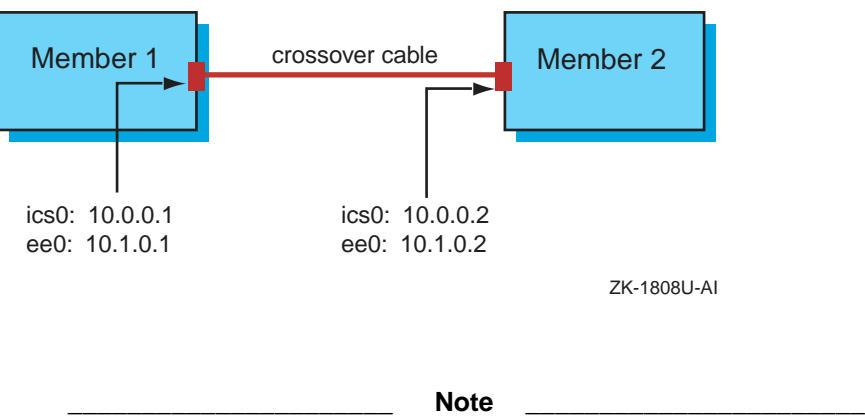

A crossover cable for point-to-point Ethernet connections is required to directly connect the network adapters of two members when no switch or hub is configured between them.

From a member's perspective, because this cluster does not employ redundant LAN interconnect components (each member has a single Ethernet adapter and a single cable connects the two members), a break in the LAN interconnect connection (for example, the servicing of a member's Ethernet adapter or a detached cable) will cause a member to leave the cluster. However, if you configure a voting quorum disk in this cluster, the

cluster itself will survive the failure of either member or of the quorum disk, or a break in the LAN interconnect connection. Similarly, if you configure one member with a vote and the other with no votes, the cluster will survive the failure of the nonvoting member or of its LAN interconnect connection.

You can expand this configuration by adding a switch between the two members. A switch is required in the following cases:

- When the cluster expands beyond two members (for example, the configuration discussed in Section 2.2.2).
- When you add a second Ethernet adapter to each member in order to configure the cluster interconnect device as a NetRAIN virtual interface. Merely adding the second adapters and a second crossover cable link does not provide the connectivity required for NetRAIN failover in all circumstances and is not supported.

#### **2.2.2 Cluster Using a Single Ethernet Switch**

You can configure a cluster with a single Ethernet hub or switch connecting two through eight members. For optimal performance, we recommend a switch for clusters of three or more members.

Any member that has multiple Ethernet adapters can configure them as a NetRAIN set to be used as its LAN interconnect interface. Doing so allows those members to remain cluster members even if they lose one internal connection to the LAN interconnect.

The three-member cluster in Figure 2–2 uses a LAN interconnect incorporating a single Ethernet switch. Each member's cluster interconnect is a NetRAIN virtual interface consisting of two network adapters. (See Section 3.1.2 for an explanation of the IP addresses shown in the figure.)

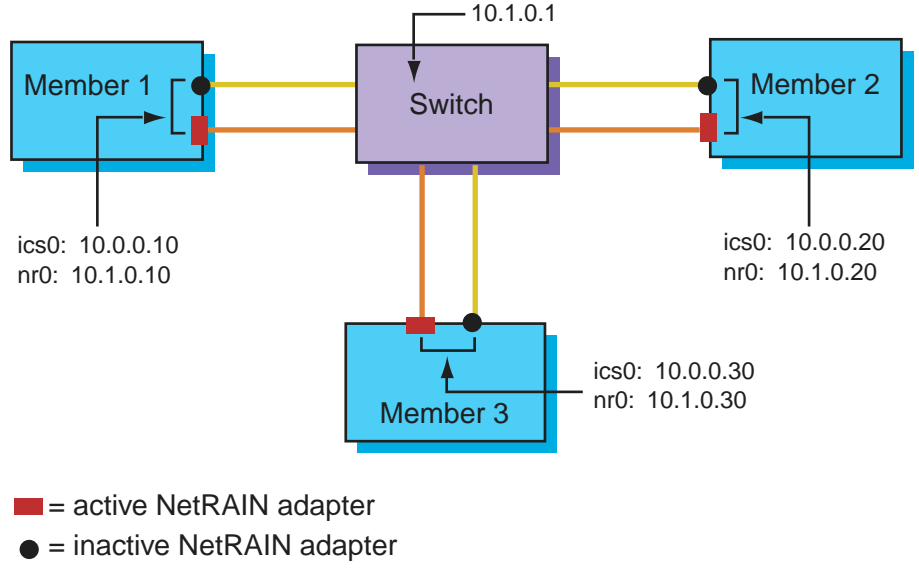

#### **Figure 2–2: Three-Member Cluster Using a Single Ethernet Switch**

ZK-1809U-AI

Assuming that each member has one vote, this cluster can survive the failure of a single member or a single break in a member's LAN interconnect connection (for example, the servicing of an Ethernet adapter or a detached cable). From a member's perspective, any member can survive a single break in its LAN interconnect connection. However, the servicing or failure of the switch will make the cluster nonoperational. The switch remains a single point of failure in a cluster of any size, except when it is used in one of the recommended two-member configurations using a quorum disk discussed in Section 2.2.1. For this reason, the cluster in Figure 2–2 is not a recommended configuration.

By adding a second switch to this cluster, and connecting a LAN interconnect adapter from each member to each switch (as discussed in Section 2.2.3), you can eliminate the switch as a single point of failure and increase cluster reliability.

#### **2.2.3 Cluster Using Fully Redundant LAN Interconnect Hardware**

You can achieve a fully redundant LAN interconnect configuration by using NetRAIN and redundant paths from each member through interconnected switches. In the four-member cluster in Figure 2–3 and Figure 2–4, two Ethernet adapters on each member are configured as a NetRAIN virtual interface, two switches are interconnected by two crossover cables, and the Ethernet connections from each member are split across the switches.

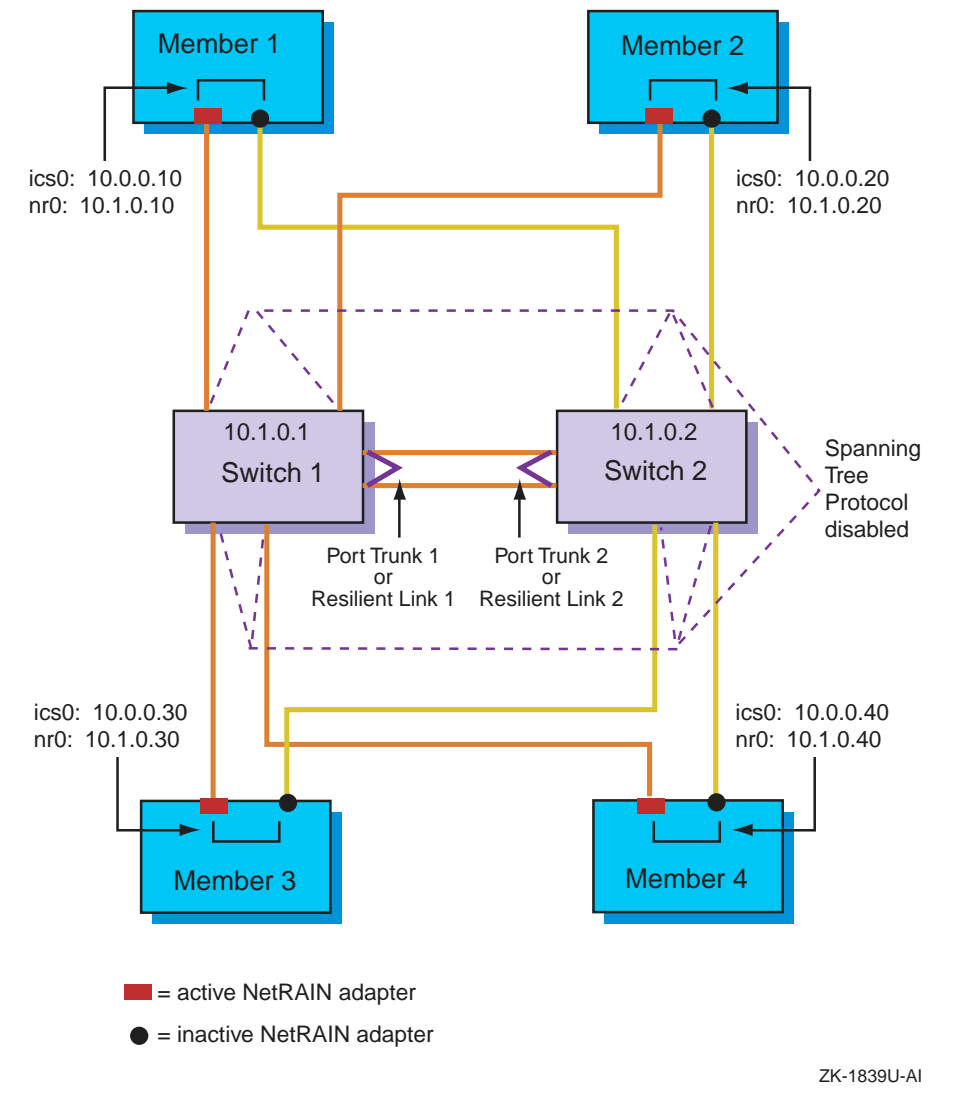

**Figure 2–3: Recommended Fully Redundant LAN Interconnect Configuration Using Link Aggregation or Link Resiliency**

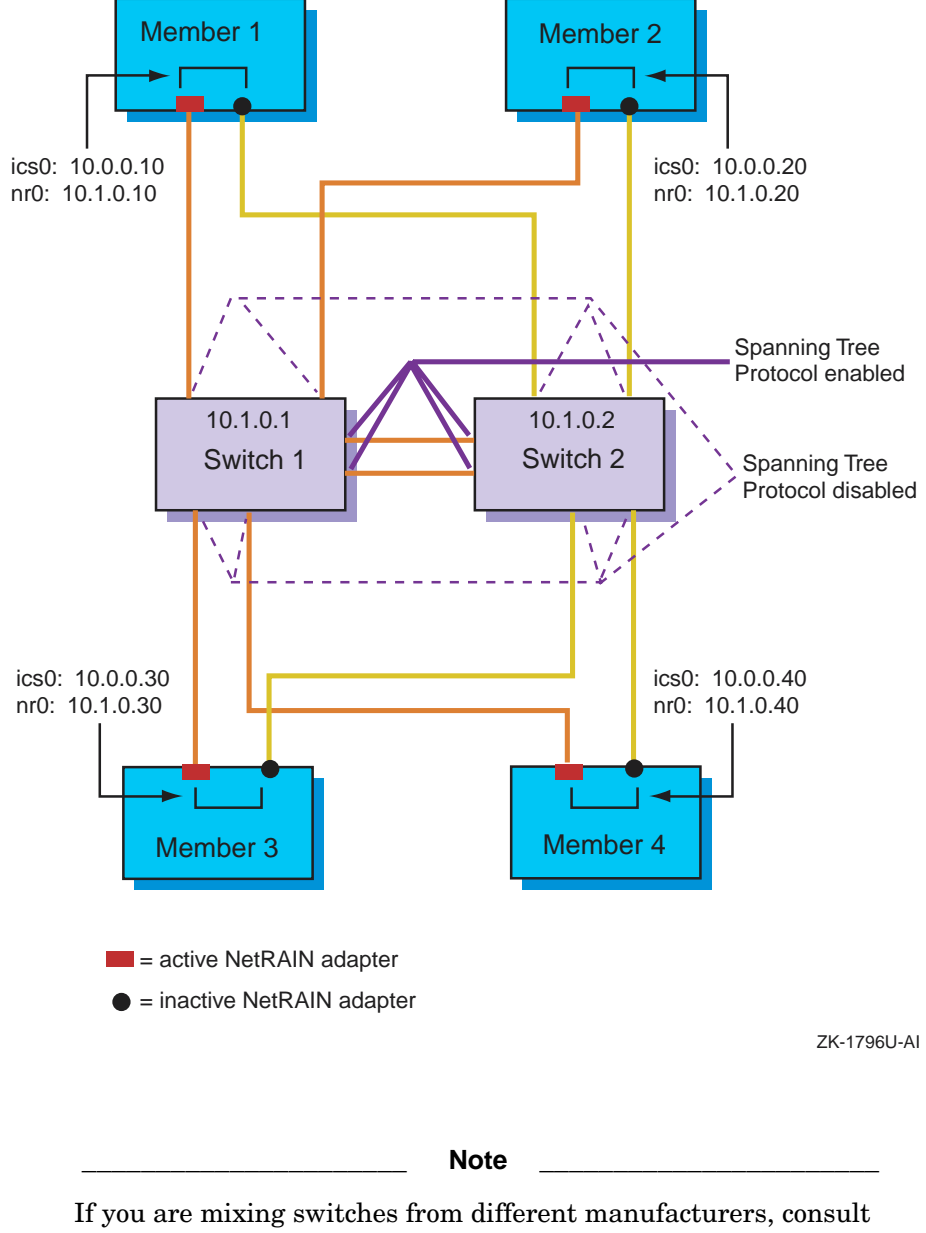

**Figure 2–4: Recommended Fully Redundant LAN Interconnect Configuration Using the Spanning Tree Protocol**

with your switch manufacturers for compatibility between them.

Like the three-member cluster discussed in Section 2.2.2, this cluster can tolerate the failure of a single member or a single break in a member's LAN interconnect connection (for example, the servicing of an Ethernet adapter or a detached cable). (This assumes that each member has one vote and no quorum disk is configured.) However, this cluster can also survive a single switch failure and the loss of the crossover cables between the switches.

Because NetRAIN must probe the inactive LAN interconnect adapters across switches, the crossover cable connection between the switches is important. Two crossover cables are strongly recommended. When two crossover cables are used, as shown in Figure 2–3 and Figure 2–4, the loss of one of the cables is transparent to the cluster. As discussed in Appendix A, when using parallel interswitch links in this manner, it is important to employ one of the methods provided by the switches for detecting or avoiding routing loops between the switches. These figures indicate the appropriate port settings with respect to the most common methods provided by switches: link aggregation (also known as port trunking), link resiliency (both shown in Figure 2–3), and Spanning Tree Protocol (STP) (shown in Figure 2–4). (See Section 3.1.2 for an explanation of the IP addresses shown in the figure.)

In some circumstances (like the nonrecommended configuration, shown in Figure 2–5, that uses a single crossover cable), a broken crossover connection can result in a network partition. If the crossover connection is completely broken, its loss prevents NetRAIN from sending packets to the inactive adapters across the crossover connection. Although this situation will not cause the cluster to fail, it will disable failover between the adapters in the NetRAIN sets.

For example, in the configuration shown in Figure 2–5 the active LAN interconnect adapters of Members 1 and 2 are currently on Switch 1; those of Members 3 and 4 are on Switch 2. If the crossover connection is broken while the cluster is in this state, Members 1 and 2 can see each other but cannot see Members 3 and 4 (and thus will remove them from the cluster). Members 3 and 4 can see each other but cannot see Members 1 and 2 (and thus will remove them from the cluster). By design, neither cluster can achieve quorum; each has two votes out of a required three, and both will hang in quorum loss.

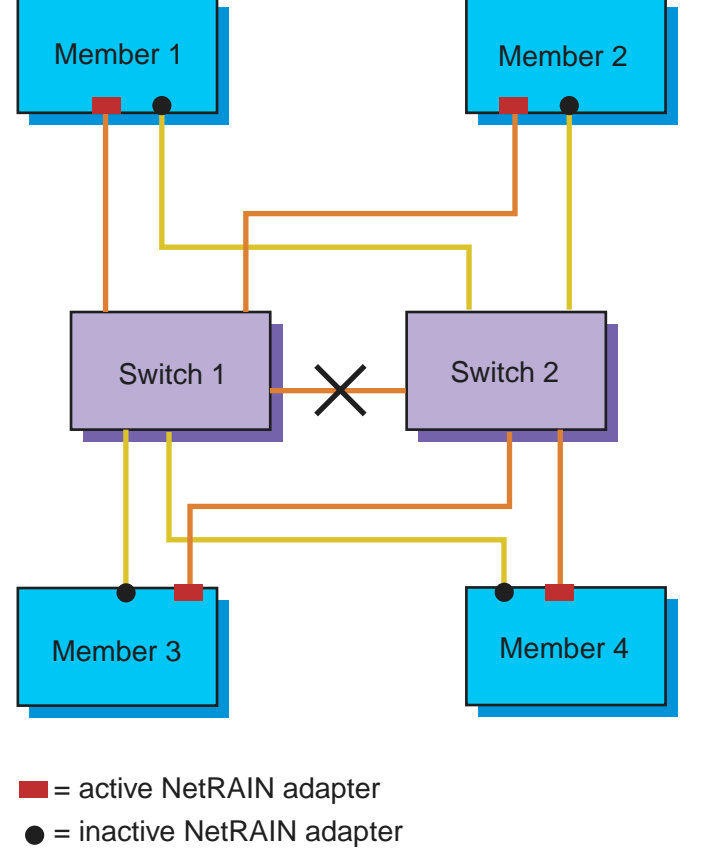

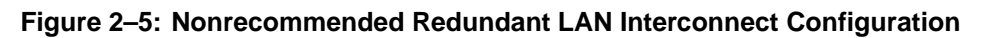

ZK-1821U-AI

To decrease a cluster's vulnerability to network partitions in a dual-switched configuration, take any or all of the following steps:

- Configure the cluster with two crossover cables between the switches, as shown in Figure 2–3. This configuration reduces vulnerability to a network partition, but requires that the switches be additionally configured to avoid packet-forwarding problems caused by the routing loop created by the second link. See Appendix A for a detailed discussion of the switch requirements and configuration mechanisms.
- To avoid a cluster hang due to quorum loss that can occur when a cluster encounters a network partition, configure the cluster with an odd number of votes, either by providing an odd number of voting members or a voting quorum disk.
- After performing network maintenance (for example, when replacing cables or adapters) or at any other time you believe that NetRAIN

failover has occurred, examine the connectivity of the active network adapters on the NetRAIN devices on the cluster interconnect. On each member, issue an ifconfig command on the LAN interconnect's NetRAIN virtual interface to ensure that the active LAN interconnect adapter on each member is connected to the same switch. Uniformly connecting each member's first network adapter to the first switch and its second network adapter to the second switch facilitates identifying the member adapters that are connected to a given switch. If the active adapters are split across the switches, use the ifconfig nr*x* switch command, as appropriate, to consolidate them on a single switch.

#### **2.2.4 Clustering AlphaServer DS10L Systems**

Support for the LAN interconnect makes it possible to cluster more basic AlphaServer systems, such as the Compaq AlphaServer DS10L. The AlphaServer DS10L is an entry-level system that ships with two 10/100 Mb/s Ethernet ports, one 64-bit PCI expansion slot, and a fixed internal IDE disk. The  $44.7 \times 52.1 \times 4.5$ -centimeter  $(17.6 \times 20.5 \times 1.75$ -inch  $(1U)$ ) size of the AlphaServer DS10L, and the ability to rackmount large numbers of them in a single M-series cabinet, make clustering them an attractive option, especially for Web-based applications.

When you configure an AlphaServer DS10L in a cluster, we recommend that you use the single PCI expansion slot for the host bus adapter for shared storage (where the cluster root, member boot disks, and optional quorum disk reside), one Ethernet port for the external network, and the other Ethernet port for the LAN interconnect. Figure 2–6 shows a very basic low-end cluster of this type consisting of four AlphaServer DS10Ls.

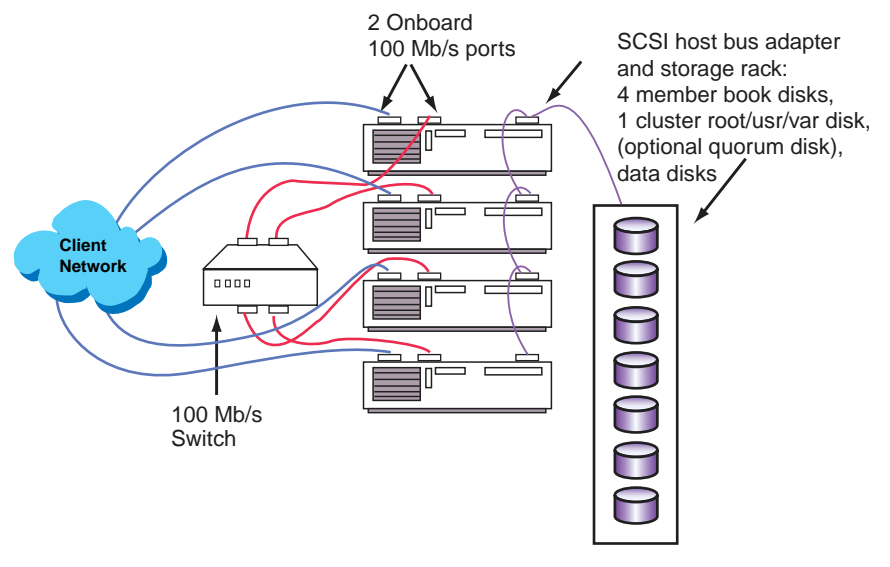

**Figure 2–6: Low-End AlphaServer DS10L Cluster**

ZK-1838U-AI

Although the configuration shown in Figure 2–6 represents an inexpensive and useful entry-level cluster, its LAN interconnect and shared SCSI storage bus present single points of failure. That is, if the shared storage bus or the LAN interconnect switch fails, the cluster becomes unusable.

To eliminate these single points of failure, the configuration in Figure 2–7 adds two AlphaServer ES40 members to the cluster, plus two parallel interswitch connections. Two AlphaServer DS10L members are connected via Ethernet ports to one switch on the LAN interconnect; two are connected to the other switch. A Fibre Channel fabric employing redundant Fibre Channel switches replaces the shared SCSI storage in the previous configuration.

Although not distinctly shown in the figure, the host bus adapters of two DS10Ls are connected to one Fibre Channel switch; those of the other two DS10Ls are connected to the other Fibre Channel switch.

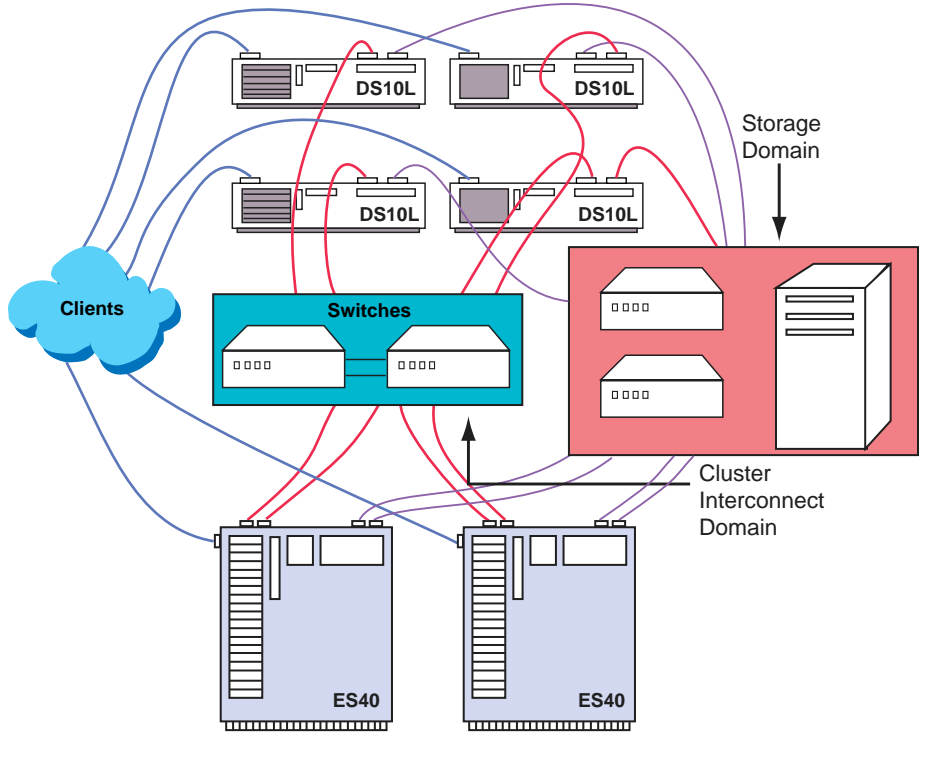

**Figure 2–7: Cluster Including Both AlphaServer DS10L and AlphaServer ES40 Members**

ZK-1840U-AI

The physical LAN interconnect device on each of the two AlphaServer ES40 members consists of two Ethernet adapters configured as a NetRAIN virtual interface. On each ES40, one adapter is cabled to the first Ethernet switch and the other is cabled to the second Ethernet switch. Similarly, each ES40 contains two host bus adapters connected to the Fibre Channel fabric. On each, one adapter is connected to the first Fibre Channel switch, the other is connected to the second Fibre Channel switch.

When delegating votes in this cluster, you have a number of possibilities:

- Assign one vote to each AlphaServer ES40 member and no votes to the AlphaServer DS10L members. Configure a quorum disk with a vote on the shared storage. This cluster can survive the loss of any one AlphaServer ES40 member, the quorum disk, or any or all AlphaServer DS10L members.
- Assign one vote to each member. Configure a quorum disk with a vote on the shared storage. This cluster can survive the loss of one or both of the AlphaServer ES40 members or the loss of three DS10L members.

(In other words, the AlphaServer ES40 members require the votes of at least one AlphaServer DS10L member, plus the quorum disk vote, to maintain quorum.)

# **3**

# **Software Installation**

This chapter describes the interconnect-specific issues that are involved in creating a cluster or adding a member to an existing cluster. It discusses the following topics:

- Preparing to configure a LAN interconnect (Section 3.1)
- Creating a single-member cluster using the clu create command (Section 3.2)
- Adding members to the cluster using the clu add member command (Section 3.3)

**\_\_\_\_\_\_\_\_\_\_\_\_\_\_\_\_\_\_\_\_\_\_ Note \_\_\_\_\_\_\_\_\_\_\_\_\_\_\_\_\_\_\_\_\_\_\_**

This information complements information in chapters 1 through 5 of the *Cluster Installation* manual. See that manual for full procedural discussions of cluster installation.

In this release, there are some limitations on the cluster software's ability to facilitate the configuration of a LAN interconnect by performing hardware probes, enforcing configuration restrictions, and detecting illegal and unwise configurations. For example, the cluster configuration scripts do not probe for all existing network adapters on a member. Rather, the clu\_create command prompts you for the name of an adapter and verifies:

- That it exists
- That it is unconfigured

The clu\_add\_member command prompts you for an adapter name and verifies its syntax. Because clu\_add\_member runs on an existing cluster member before the new member has been booted, it cannot verify the existence of an adapter on the member that it is adding.

Finally, there are no configuration tests for the LAN interconnect in the clu\_check\_config utility. If you misconfigure the LAN interconnect in a cluster (for example, by specifying nonexistent adapters or NetRAIN virtual interfaces), the system may not be able to boot and form or join a cluster. (See Section 4.8 for information on how to detect and resolve such problems.)

#### **3.1 Preparation**

Before running the clu\_create and clu\_add\_member commands to configure a cluster using a LAN interconnect, perform the following tasks. (If you are migrating from Memory Channel to a LAN interconnect, see Section 4.5.)

- Make sure that the /vmunix kernel contains support for the Ethernet hardware you have connected. If it does not, you must boot /qenvmunix and rebuild the /vmunix kernel using the doconfig command.
- Configure the Ethernet hardware intended for use as the LAN interconnect so that it can be used as a standard network. Use various networking utilities like ifconfig, ping, ftp, and telnet to verify that the hardware is set up correctly.
- Obtain the device names of the physical Ethernet network adapters on each member system to be used for the LAN interconnect (Section 3.1.1).
- Obtain IP names and addresses for the cluster interconnect virtual interface (ics0) and the cluster interconnect physical interface (Section 3.1.2).

#### **3.1.1 Obtain the Device Names of the Network Adapters**

Obtain the names of eligible Ethernet network adapters on the member to be configured before issuing the clu\_create or clu\_add\_member command. To be eligible, an adapter must:

- Be installed
- Not be configured
- Be configured compatibly with switch ports and other members' LAN interconnect network adapters for 100 Mb/s or 1000 Mb/s full-duplex operation.

The cluster installation commands accept the names of either physical Ethernet network adapters or NetRAIN virtual interfaces.

**\_\_\_\_\_\_\_\_\_\_\_\_\_\_\_\_\_\_\_\_\_ Caution \_\_\_\_\_\_\_\_\_\_\_\_\_\_\_\_\_\_\_\_\_**

The cluster installation commands automatically configure the NetRAIN virtual interfaces for the LAN interconnect. Do not manually create the NetRAIN devices prior to running the clu\_create script. See Section 4.1 for a discussion of the consequences of doing so.

To learn the device names of eligible network adapters, run the ifconfig -a command on the system that will become the first member of the cluster. Use the hwmgr -get attr -cat network command to determine their speed and transmission mode.

To learn the device names for systems that you intend to add to the cluster, you must first boot the system from the Tru64 UNIX *Operating System Volume 1* CD-ROM. The UNIX device names of the Ethernet adapters scroll on the console during the boot process. If you enter a UNIX shell after the system boots, you can enter an ifconfig -a command to list the network adapter device names and the hwmgr -get attr -cat network command to list their properties.

#### **3.1.2 Obtain IP Names and IP Addresses for Each Member's Cluster Interconnect**

To allow cluster members to use TCP/IP mechanisms to communicate over the cluster interconnect, regardless of its underlying hardware, the cluster software creates a virtual network within the cluster (Figure 3–1).

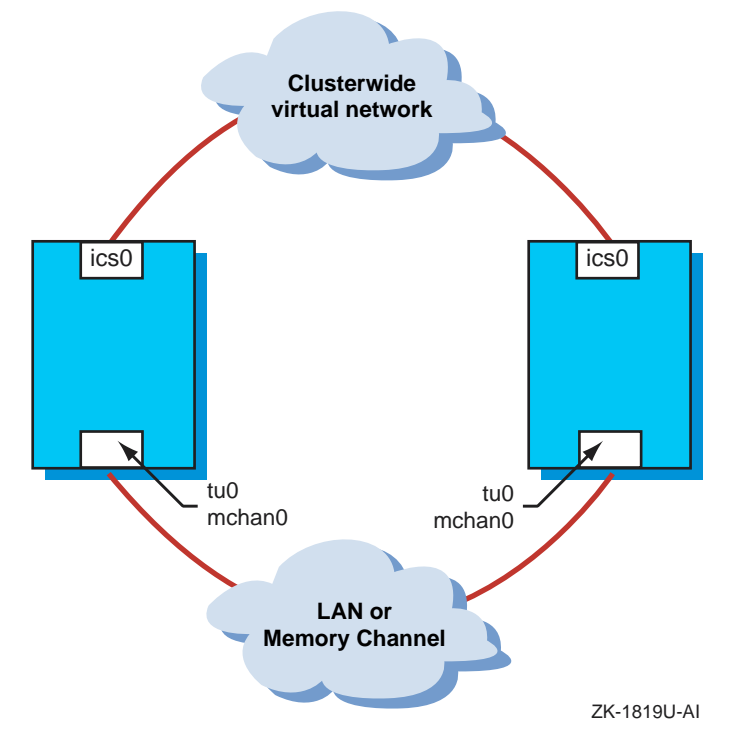

**Figure 3–1: Cluster Virtual Network and Physical Communication Channel**

This virtual network exists side-by-side with the physical communications channel provided by the cluster interconnect.

For each member, the cluster software establishes a virtual network device for the cluster interconnect. This device is named ics0 and its IP name and IP address are used when establishing the system's membership in the cluster. This name and address represent a member's cluster interconnect in the IFCONFIG and NETDEV entries in its /etc/rc.config file.

**\_\_\_\_\_\_\_\_\_\_\_\_\_\_\_\_\_\_\_\_\_\_ Note \_\_\_\_\_\_\_\_\_\_\_\_\_\_\_\_\_\_\_\_\_\_\_**

For TruCluster Server Version 5.1A, the name of a member's cluster interconnect virtual device has changed from mc0 to ics0. If you perform a full installation of Version 5.1A, or perform a rolling upgrade (as described in the *Cluster Installation* manual) from Version 5.1, the NETDEV<sub> $\_\ x$ </sub> configuration variable in each member's /etc/rc.config file that corresponds to this device will be defined as ics0.

Similarly the form of a member's default cluster interconnect IP name offered by the cluster installation scripts (clu create and clu add member) has also changed. The default cluster interconnect IP name is visible in the value of the CLUSTER\_NET configuration variable in the each member's /etc/rc.config file and in the value of the cluster\_node\_inter\_name variable of the clubase kernel subsystem in the each member's /etc/sysconfigtab file. If you perform a full installation of Version 5.1A, the default for these attributes (formerly *member-name*-mc0) will be offered as *member-name*-ics0. If you perform a rolling upgrade to Version 5.1A, their file values remain *member-name*-mc0.

The number of IP names and IP addresses required for the cluster interconnect thus depends upon the type of cluster interconnect:

• For a cluster using Memory Channel, you need an IP name and IP address for the virtual cluster interconnect device on each member system.

By default, the installation programs offer IP addresses on the 10.0.0 subnet for virtual cluster interconnect, with the host portion of the address set to the member ID and the IP name set to the short form of the member's host name followed by -ics0.

- For a cluster using a LAN interconnect, where communications between members traverse two TCP/IP layers, you need:
	- An IP name and IP address for the virtual cluster interconnect device on each member system.
By default, the installation programs offer IP addresses on the 10.0.0 subnet for virtual cluster interconnect, with the host portion of the address set to the member ID and the IP name set to the short form of the member's host name followed by -ics0.

– An IP name and IP address on a different subnet for the physical LAN interface.

By default, the cluster installation programs offer IP addresses on the 10.1.0 subnet for the physical cluster interconnect, with the host portion of the address set to the member ID. The IP name is set to member*member-ID*-icstcp0.

### **\_\_\_\_\_\_\_\_\_\_\_\_\_\_\_\_\_\_\_\_ Notes \_\_\_\_\_\_\_\_\_\_\_\_\_\_\_\_\_\_\_\_**

Manufacturers typically associate a default address with an Ethernet switch to facilitate its management. This address may conflict with the default IP address the cluster installation scripts provide for the virtual cluster interconnect device or the physical LAN interface. In this case, you must ensure that the IP addresses selected for the cluster interconnect differ from that used by the switch. For example, in Figure 2–3, because the switch is addressable by the IP address 10.1.0.1, we have assigned the address 10.1.0.100 to member 1's physical LAN interface.

By default, the installation programs use Class C subnet masks for the IP addresses of both the virtual and physical LAN interconnect interfaces.

Cluster interconnect IP addresses cannot end with either .0 or .255. Addresses of this type are considered broadcast addresses. A system with this type of address cannot join a cluster.

The following example shows the cluster interconnect IP names and IP addresses for two members of the deli cluster, pepicelli and polishham, which is running on a Memory Channel cluster interconnect:

10.0.0.1 pepicelli-ics0 # first member's virtual interconnect IP name and address 10.0.0.2 polishham-ics0 # second member's virtual interconnect IP name and address

The following example shows the cluster interconnect IP names and IP addresses for two members of the same cluster running on a LAN interconnect:

# first member's cluster interconnect virtual interface IP name and address 10.0.0.1 pepicelli-ics0 # first member's cluster interconnect physical interface IP name and address

```
10.1.0.1 member1-icstcp0
# second member's cluster interconnect virtual interface IP name and address
10.0.0.2 polishham-ics0
# second member's cluster interconnect physical interface IP name and address
10.1.0.2 member2-icstcp0
```
The cluster installation scripts mark both the cluster interconnect virtual interface and physical interface with the cluster interface (CLUIF) flag. For example, the following output of the  $if$ config  $-a$  command shows the cluster interconnect virtual interface (ics0) and the cluster interconnect physical interface (ee0):

```
# ifconfig -a | grep -p CLUIF
ee0: flags=1000c63<UP,BROADCAST,NOTRAILERS,RUNNING,MULTICAST,SIMPLEX,CLUIF>
    inet 10.1.0.2 netmask ffffff00 broadcast 10.1.0.255 ipmtu 1500
ics0: flags=1100063<UP,BROADCAST,NOTRAILERS,RUNNING,NOCHECKSUM,CLUIF>
     inet 10.0.0.2 netmask ffffff00 broadcast 10.0.0.255 ipmtu 1500
```
The following example shows a cluster interconnect physical interface  $(nr0)$ that is a NetRAIN virtual interface:

```
# ifconfig -a | grep -p CLUIF
ee0: flags=1000c63<UP,BROADCAST,NOTRAILERS,RUNNING,MULTICAST,SIMPLEX,CLUIF>
    NetRAIN Virtual Interface: nr0
    NetRAIN Attached Interfaces: ( ee1 ee0 ) Active Interface: ( ee1 )
ee1: flags=1000c63<UP,BROADCAST,NOTRAILERS,RUNNING,MULTICAST,SIMPLEX,CLUIF>
    NetRAIN Virtual Interface: nr0
    NetRAIN Attached Interfaces: ( ee1 ee0 ) Active Interface: ( ee1 )
ics0: flags=11000c63<BROADCAST,NOTRAILERS,NOCHECKSUM,CLUIF>
    inet 10.0.0.2 netmask ffffff00 broadcast 10.0.0.255 ipmtu 1500
```
nr0: flags=1000c63<UP,BROADCAST,NOTRAILERS,RUNNING,MULTICAST,SIMPLEX,CLUIF> NetRAIN Attached Interfaces: ( ee1 ee0 ) Active Interface: ( ee1 ) inet 10.1.0.2 netmask ffffff00 broadcast 10.1.0.255 ipmtu 1500

# **3.2 Create a Single-Member Cluster**

When you create a cluster, the clu\_create command prompts for the type of cluster interconnect type (LAN or Memory Channel), offering Memory Channel as a default if a Memory Channel adapter is installed:

- If you specify Memory Channel as the cluster interconnect type, clu\_create offers a default physical cluster interconnect interface of mchan0.
- If you specify LAN, the clu\_create command prompts you for a physical cluster interconnect device name. You have the following options:
	- Specify the device name of a single network interface, such as tu0, ee0 or alt0.
	- Iteratively specify the device names of multiple network interfaces. The clu\_create command allows you to specify that these interfaces be configured in a NetRAIN virtual interface.

**\_\_\_\_\_\_\_\_\_\_\_\_\_\_\_\_\_\_\_\_\_ Note \_\_\_\_\_\_\_\_\_\_\_\_\_\_\_\_\_\_\_\_\_**

If you specify the device name of an existing NetRAIN device (for example, one defined in the /etc/rc.config file), the clu\_create command prompts you to confirm that you want to redefine this NetRAIN device as a physical cluster interconnect device. If you respond "yes," the clu create command removes the definition of the NetRAIN device from the /etc/rc.config file and defines the device as the cluster interconnect device in the ics\_ll\_tcp stanza of the /etc/sysconfigtab file.

The clu create command then creates an IP name for the physical cluster interconnect device of the form member*member-ID*-icstcp0, and by default offers an IP address of 10.1.0.*member-ID* for this device.

See Appendix C for a list of  $/etc/system$  attributes written by the clu\_create command to define the cluster interconnect.

# **3.3 Add Members**

When you add a member to an existing cluster, the clu add member command prompts you for a physical cluster interconnect device name for the LAN interconnect (if the current cluster member was not configured to use Memory Channel). You have the following options:

- Specify the device name of a single network interface, such as  $tu0$ , ee0, or alt0.
- Iteratively specify the device names of multiple network interfaces. The clu\_add\_member command allows you to specify that these interfaces be configured in a NetRAIN virtual interface.

**\_\_\_\_\_\_\_\_\_\_\_\_\_\_\_\_\_\_\_\_\_\_ Note \_\_\_\_\_\_\_\_\_\_\_\_\_\_\_\_\_\_\_\_\_\_\_**

If you specify the device name of a NetRAIN device that is defined as the physical cluster interconnect device for the member on which you are running the clu\_add\_member command, the command prompts you to indicate whether you intend to use an identical NetRAIN device (same device name and same participating adapters) on the member you are adding. If you respond "yes," the clu\_add\_member command defines the device as the cluster interconnect device in the ics\_ll\_tcp stanza of the /etc/sysconfigtab file.

The clu\_add\_member command then creates an IP name for the physical cluster interconnect device of the form member*member-ID*-icstcp0 and by default offers an IP address of 10.1.0.*member-ID* for this device.

See Appendix C for a list of /etc/sysconfigtab attributes written by the clu\_add\_member command to define the cluster interconnect.

# **4**

# **Cluster Administration**

This chapter discusses the following topics:

- Configuring a NetRAIN virtual interface for a cluster interconnect (Section 4.1)
- Tuning the LAN interconnect for optimal performance (Section 4.2)
- Obtaining network adapter configuration information (Section 4.3)
- Monitoring activity on the LAN interconnect (Section 4.4)
- Migrating from Memory Channel to a LAN interconnect (Section 4.5)
- Migrating from a LAN interconnect to Memory Channel (Section 4.6)
- Migrating from a Fast Ethernet LAN interconnect to a Gigabit Ethernet LAN interconnect (Section 4.7)
- Troubleshooting LAN interconnect problems (Section 4.8)

# **4.1 Configuring a NetRAIN Virtual Interface for a Cluster LAN Interconnect**

If you do not configure the cluster interconnect from redundant array of independent network adapters (NetRAIN) virtual interfaces during cluster installation, you can do so afterwards. However, the requirements and rules for configuring a NetRAIN virtual interface for use in a cluster interconnect differ from those documented in the Tru64 UNIX *Network Administration: Connections* manual.

Unlike a typical NetRAIN virtual device, a NetRAIN device for the cluster interconnect is set up completely within the ics\_ll\_tcp kernel subsystem in /etc/sysconfigtab and not in /etc/rc.config. This allows the interconnect to be established very early in the boot path, when it is needed by cluster components to establish membership and transfer I/O.

### **\_\_\_\_\_\_\_\_\_\_\_\_\_\_\_\_\_\_\_\_\_ Caution \_\_\_\_\_\_\_\_\_\_\_\_\_\_\_\_\_\_\_\_\_**

Never change the attributes of a member's cluster interconnect NetRAIN device outside of its /etc/sysconfigtab file (that is, by using an ifconfig command or the SysMan Station, or by defining it in the /etc/rc.config file and restarting the network). Doing so will put the NetRAIN device outside of cluster control and may cause the member system to be removed from the cluster. See Section 4.8.4 for more information.

To configure a NetRAIN interface for a cluster interconnect after cluster installation, perform the following steps on each member:

- 1. To eliminate the LAN interconnect as a single point of failure, one or more Ethernet switches are required for the cluster interconnect (two are required for a no-single-point-of-failure (NSPOF) LAN interconnect configuration), in addition to redundant Ethernet adapters on the member configured as a NetRAIN set. If you must install additional network hardware, halt and turn off the member system. Install the network cards on the member and cable each to different switches, as recommended in Section 2.1. Turn on the switches and reboot the member. If you do not need to install additional hardware, you can skip this step.
- 2. Use the ifconfig -a command to determine the names of the Ethernet adapters to be used in the NetRAIN set.
- 3. If you intend to configure an existing NetRAIN set for a cluster interconnect (for example, one previously configured for an external network), you must first undo its current configuration:
	- a. Use the rcmgr delete command to delete the following variables from the member's /etc/rc.config file: NRDEV  $x$ , NRCONFIG  $x$ , NETDEV<sub> $x$ </sub>, IFCONFIG<sub> $x$ </sub>, variables associated with the device.
	- b. Use the romanger set command to decrement the NR DEVICES and NUM\_NETCONFIG variables.
- 4. Edit the /etc/sysconfigtab file to add the new adapter. For example, change:

```
ics_ll_tcp:
ics_tcp_adapter0 = alt0
to:
ics_ll_tcp:
ics_tcp_adapter0 = nr0
ics_tcp_nr0[0] = alt0ics_tcp_nr0[1] = alt1
```
5. Reboot the member. The member is now using the NetRAIN virtual interface as its physical cluster interconnect.

6. Use the ifconfig command to show the NetRAIN device defined with the CLUIF flag. For example:

```
# ifconfig nr0
nr0: flags=1000c63<UP,BROADCAST,NOTRAILERS,RUNNING,MULTICAST,SIMPLEX,CLUIF>
     NetRAIN Attached Interfaces: ( alt0 alt1 ) Active Interface: ( alt0 )
    inet 10.1.0.2 netmask ffffff00 broadcast 10.1.0.255 ipmtu 1500
```
7. Repeat this procedure for each remaining member.

# **4.2 Tuning the LAN Interconnect**

This section provides guidelines for tuning the LAN interconnect.

**\_\_\_\_\_\_\_\_\_\_\_\_\_\_\_\_\_\_\_\_\_ Caution \_\_\_\_\_\_\_\_\_\_\_\_\_\_\_\_\_\_\_\_\_**

Do not tune a NetRAIN virtual interface being used for a cluster interconnect using those mechanisms used for other NetRAIN devices (including ifconfig, niffconfig, and niffd command options or netrain or ics\_ll\_tcp kernel subsystem attributes). Doing so is likely to disrupt cluster operation. The cluster software ensures that the NetRAIN device for the cluster interconnect is tuned for optimal cluster operation.

## **4.2.1 Improving Cluster Interconnect Performance by Setting Its ipmtu Value**

Some applications may receive some performance benefit if you set the IP Maximum Transfer Unit (MTU) for the cluster interconnect virtual interface (ics0) on each member to the same value used by its physical interface (member*n*-tcp0). The recommended value depends on the type of cluster interconnect in use.

• For Fast Ethernet or Gigabit Ethernet, the ipmtu value should be set to 1500.

**\_\_\_\_\_\_\_\_\_\_\_\_\_\_\_\_\_\_\_\_ NOTE \_\_\_\_\_\_\_\_\_\_\_\_\_\_\_\_\_\_\_\_\_**

The LAN interconnect cannot be configured to take advantage of the performance characteristics of the larger MTU sizes (jumbo frames) offered by Gigabit Ethernet.

• For Memory Channel, the ipmtu value should be set to 7000.

To view the current ipmtu settings for the virtual and physical cluster interconnect devices, use the following command:

```
# ifconfig -a
ee0: flags=1000c63<UP,BROADCAST,NOTRAILERS,RUNNING,MULTICAST,SIMPLEX,CLUIF>
```

```
inet 10.1.0.100 netmask ffffff00 broadcast 10.1.0.255 ipmtu 1500
```

```
ics0: flags=1100063<UP,BROADCAST,NOTRAILERS,RUNNING,NOCHECKSUM,CLUIF>
    inet 10.0.0.1 netmask ffffff00 broadcast 10.0.0.255 ipmtu 7000
```
Because this cluster member is using the ee0 Ethernet device for its physical cluster interconnect device, change the ipmtu for its virtual cluster interconnect device (ics0) from 7000 to 1500.

To set the ipmtu value for the ics0 virtual device, perform the following procedure:

1. Add the following line to the /etc/inet.local file on each member, supplying an ipmtu value:

ifconfig ics0 ipmtu value

2. Restart the network on each member using the rcinet restart command.

# **4.3 Obtaining Network Adapter Configuration Information**

To display information from the datalink driver for a network adapter, such as its name, speed, and operating mode, use the SysMan Station or the hwmgr -get attr -cat network command. In the following example, tu2 is the client network adapter running at 10 Mb/s in half-duplex mode and ee0 and ee1 are a NetRAIN virtual interface configured as the LAN interconnect and running at 100 Mb/s in full-duplex mode:

```
# hwmgr -get attr -cat network | grep -E 'name|speed|duplex'
# hwmgr -get attr -cat network | grep -E 'name|speed|duplex'
 name = <math>ee0</math>media_speed = 100
 full_duplex = 1
 user_name = (null) (settable)
 name = ee1media_speed = 100
 full_duplex = 1
 user_name = (null) (settable)
 name = tu0media speed = 10full duplex = 1user_name = (null) (settable)
 name = tu1
 media_speed = 10
 full_duplex = 0
 user_name = (null) (settable)
 name = tu2media_speed = 10
 full duplex = 0user_name = (null) (settable)
 name = tu3
```

```
media_speed = 10
full_duplex = 0
user_name = (null) (settable)
name = alt0media_speed = 1000
full duplex = 1user_name = (null) (settable)
```
# **4.4 Monitoring LAN Interconnect Activity**

Use the netstat command to monitor the traffic across the LAN interconnect. For example:

```
# netstat -acdnots -I nr0
nr0 Ethernet counters at Mon Apr 30 14:15:15 2001
           65535 seconds since last zeroed
     3408205675 bytes received
      4050893586 bytes sent
        7013551 data blocks received
         6926304 data blocks sent
         7578066 multicast bytes received
         115546 multicast blocks received
         3182180 multicast bytes sent
           51014 multicast blocks sent
               0 blocks sent, initially deferred
              0 blocks sent, single collision
              0 blocks sent, multiple collisions
               0 send failures
               0 collision detect check failure
               0 receive failures
              0 unrecognized frame destination
              0 data overruns
               0 system buffer unavailable
               0 user buffer unavailable
nr0: access filter is disabled
```
Use the ifconfig  $-a$  and niffconfig  $-v$  commands to monitor the status of the active and inactive adapters in a NetRAIN virtual interface.

```
# ifconfig -a
ee0: flags=1000c63<UP,BROADCAST,NOTRAILERS,RUNNING,MULTICAST,SIMPLEX,CLUIF>
     NetRAIN Virtual Interface: nr0
     NetRAIN Attached Interfaces: ( ee1 ee0 ) Active Interface: ( ee1 )
ee1: flags=1000c63<UP,BROADCAST,NOTRAILERS,RUNNING,MULTICAST,SIMPLEX,CLUIF>
     NetRAIN Virtual Interface: nr0
     NetRAIN Attached Interfaces: ( ee1 ee0 ) Active Interface: ( ee1 )
ics0: flags=1100063<UP,BROADCAST,NOTRAILERS,RUNNING,NOCHECKSUM,CLUIF>
     inet 10.0.0.200 netmask ffffff00 broadcast 10.0.0.255 ipmtu 15u00
lo0: flags=100c89<UP,LOOPBACK,NOARP,MULTICAST,SIMPLEX,NOCHECKSUM>
     inet 127.0.0.1 netmask ff000000 ipmtu 4096
nr0: flags=1000c63<UP,BROADCAST,NOTRAILERS,RUNNING,MULTICAST,SIMPLEX,CLUIF>
     NetRAIN Attached Interfaces: ( ee1 ee0 ) Active Interface: ( ee1 )
     inet 10.1.0.2 netmask ffffff00 broadcast 10.1.0.255 ipmtu 1500
```

```
sl0: flags=10<POINTOPOINT>
```

```
tu0: flags=c63<UP,BROADCAST,NOTRAILERS,RUNNING,MULTICAST,SIMPLEX>
                     inet 16.140.112.176 netmask ffffff00 broadcast 16.140.112.255 ipmtu 1500
              tun0: flags=80<NOARP>
# niffconfig -v
Interface: ee1, description: NetRAIN internal, status: UP, event: ALERT, state: GREEN
t1: 3, dt: 2, t2: 10, time to dead: 3, current_interval: 3, next time: 1
Interface: nr0, description: NetRAIN internal, status: UP, event: ALERT, state: GREEN
t1: 3, dt: 2, t2: 10, time to dead: 3, current_interval: 3, next time: 1<br>Interface: ee0, description: NetRAIN internal, status: UP, event: ALERT, state: GREEN
               ee0, description: NetRAIN internal, status:
t1: 3, dt: 2, t2: 10, time to dead: 3, current_interval: 3, next time: 2
Interface: tu0, description: , status: UP, event: ALERT, state: GREEN
```
# **4.5 Migrating from Memory Channel to LAN**

t1: 20, dt: 5, t2: 60, time to dead: 30, current\_interval: 20, next time: 20

This section discusses how to migrate a cluster that uses Memory Channel as its cluster interconnect to a LAN interconnect.

Replacing a Memory Channel interconnect with a LAN interconnect requires some cluster downtime and interruption of service.

**\_\_\_\_\_\_\_\_\_\_\_\_\_\_\_\_\_\_\_\_\_\_ Note \_\_\_\_\_\_\_\_\_\_\_\_\_\_\_\_\_\_\_\_\_\_\_**

If you are performing a rolling upgrade (as described in the *Cluster Installation* manual) from TruCluster Server Version 5.1 to TruCluster Server Version 5.1A and intend to replace the Memory Channel with a LAN interconnect, plan on installing the LAN hardware on each member during the roll. Doing so allows you to avoid performing steps 1 through 4 in the following procedure.

To prepare to migrate an existing cluster using the Memory Channel interconnect to using a LAN interconnect, perform the following procedure for each cluster member:

- 1. Halt and turn off the cluster member.
- 2. Install the network adapters. Configure any required switches or hubs.
- 3. Turn on the cluster member.
- 4. Boot the member on the genvmunix kernel over Memory Channel into the cluster.
- 5. Rebuild the vmunix kernel using the doconfig.
- 6. Copy the new kernel to the root  $($   $)$  directory.

At this point, you can configure the newly installed Ethernet hardware as a private conventional subnet shared by all cluster members. You can verify that the hardware is configured properly and operates correctly before

setting it up as a LAN interconnect. Do not use the rcmgr command or statically edit the /etc/rc.config file to permanently set up this network. Because this test network must not survive the reboot of the cluster over the LAN interconnect, use if config commands on each member to set it up.

To configure the LAN interconnect, perform the following steps:

- 1. On each member, make backup copies of the member-specific /etc/sysconfigtab and /etc/rc.config files.
- 2. On each member, inspect the member-specific  $/etc/rc$ .config file, paying special attention to the NETDEV\_*x* and NRDEV\_*x* configuration variables. Because the network adapters used for the LAN interconnect must be configured very early in the boot process, they are defined in /etc/sysconfigtab (see next step) and must not be defined in /etc/rc.config. This applies to NetRAIN devices also. Decide whether you are configuring new devices or reconfiguring old devices for the LAN interconnect. If the latter, you must make appropriate edits to the NRDEV<sub> $x$ </sub>, NRCONFIG<sub> $x$ </sub>, NETDEV<sub> $x$ </sub>, IFCONFIG<sub> $x$ </sub>, NR<sub>P</sub>DEVICES and NUM\_NETCONFIG variables so that the same network device names do not appear both in the /etc/rc.config file and the ics\_ll\_tcp stanza of the /etc/sysconfigtab file.
- 3. On each member, set the clubase kernel attribute cluster interconnect to tcp and the following ics\_ll\_tcp kernel attributes as appropriate for the member's network configuration. For example:

```
clubase:
cluster_interconnect = tcp
#
ics_ll_tcp:
ics_tcp_adapter0 = nr0
ics_tcp_nr0[0] = ee0ics tcp nr0[1] = ee1ics_tcp_inetaddr0 = 10.1.0.1
ics_tcp_netmask0 = 255.255.255.0
```
For a cluster that was rolled to TruCluster Server Version 5.1A from TruCluster Server Version 5.1, also edit the cluster\_node\_inter\_name attribute of the clubase kernel subsystem. For example:

clubase: cluster\_node\_inter\_name = pepicelli-ics0

4. Edit the clusterwide /etc/hosts file so that it contains the IP name and IP address of the cluster interconnect low-level TCP interfaces. For example:

127.0.0.1 localhost 16.140.112.238 pepicelli.zk3.dec.com pepicelli 16.120.112.209 deli.zk3.dec.com deli 10.0.0.1 pepicelli-ics0 10.1.0.1 member1-icstcp0 10.0.0.2 pepperoni-ics0 10.1.0.2 member2-icstcp0 16.140.112.176 pepperoni.zk3.dec.com pepperoni

5. For a cluster that was rolled to TruCluster Server Version 5.1A from TruCluster Server Version 5.1, edit the clusterwide /etc/hosts.equiv file and the clusterwide /.rhosts file, changing the mc0 entries to ics0 entries. For example, change:

```
deli.zk3.dec.com
pepicelli-mc0
pepperoni-mc0
to:
deli.zk3.dec.com
pepicelli-ics0
member1-icstcp0
pepperoni-ics0
member2-icstcp0
```
6. For a cluster that was rolled to TruCluster Server Version 5.1A from TruCluster Server Version 5.1, use the rcmgr set command to change the CLUSTER NET variable in the  $/etc/rc$ .config file on each member. For example:

```
# rcmgr get CLUSTER_NET
pepicelli-mc0
# rcmgr set CLUSTER_NET pepicelli-ics0
```
- 7. Halt all cluster members.
- 8. Boot all cluster members, one at a time.

# **4.6 Migrating from LAN to Memory Channel**

This section discusses how to migrate a cluster that uses a LAN interconnect as its cluster interconnect to Memory Channel.

To configure the Memory Channel, perform the following steps:

- 1. Power off all members.
- 2. Install and configure Memory Channel adapters, cables, and hubs as described in the *Cluster Hardware Configuration* manual.
- 3. Reboot each member on the genvmunix kernel over the LAN interconnect into the cluster.
- 4. Rebuild each member's vmunix kernel using the doconfig.
- 5. Copy the new kernel of each member to the member's root  $\binom{\ }{\ }$  directory.
- 6. On each member, make a backup copy of the member-specific /etc/sysconfigtab file.
- 7. On each member, set the clubase kernel attribute cluster\_interconnect to mct.
- 8. Halt all cluster members.
- 9. Reboot all cluster members one at a time.

# **4.7 Migrating from Fast Ethernet LAN to Gigabit Ethernet LAN**

This section discusses how to migrate a cluster that uses a Fast Ethernet LAN interconnect to use a Gigabit Ethernet LAN interconnect.

Replacing an Fast Ethernet LAN interconnect with a Gigabit Ethernet LAN interconnect requires some cluster downtime and interruption of service.

To prepare to migrate an existing cluster using a Fast Ethernet LAN interconnect to a Gigabit LAN interconnect, perform the following procedure for each cluster member:

- 1. Halt and turn off the cluster member.
- 2. Install the Gigabit Ethernet network adapters. Configure any required switches or hubs.
- 3. Turn on the cluster member.
- 4. Reboot the member on the genvmunix kernel over the Fast Ethernet LAN interconnect into the cluster.
- 5. Rebuild the member's vmunix kernel using the doconfig command.
- 6. Copy the new kernel to the member's root (/) directory.

At this point, you can configure the newly installed Gigabit Ethernet hardware as a private conventional subnet shared by all cluster members. You can verify that the hardware is configured properly and operates correctly before setting it up as a LAN interconnect. Do not use the rcmgr command or statically edit the /etc/rc.config file to permanently set up this network. Because this test network must not survive the reboot of the cluster over the LAN interconnect, use ifconfig commands on each member to set it up.

To configure the Gigabit Ethernet LAN interconnect, perform the following steps:

1. On each member, make a backup copy of the member-specific /etc/sysconfigtab file.

- 2. On each member, inspect the member-specific  $/etc/rc$ .config file, paying special attention to the NETDEV\_*x* and NRDEV\_*x* configuration variables. Because the network adapters used for the LAN interconnect must be configured very early in the boot process, they are defined in /etc/sysconfigtab (see next step) and must not be defined in /etc/rc.config. This applies to NetRAIN devices also. Decide whether you are configuring new devices or reconfiguring old devices for the LAN interconnect. If the latter, you must make appropriate edits to the NRDEV<sub> $x$ </sub>, NRCONFIG<sub> $x$ </sub>, NETDEV<sub> $x$ </sub>, IFCONFIG<sub> $x$ </sub>, NR<sub>P</sub>DEVICES and NUM\_NETCONFIG variables so that the same network device names do not appear both in the /etc/rc.config file and the ics\_ll\_tcp stanza of the /etc/sysconfigtab file.
- 3. On each member, set the following ics  $11$  tcp kernel attributes as appropriate for the member's network configuration. For example:

```
clubase:
cluster_interconnect = tcp
#
ics_ll_tcp:
ics_tcp_adapter0 = nr0
ics_tcp_nr0[0] = alt0ics_tcp_nr0[1] = alt1ics tcp inetaddr0 = 10.1.0.100ics_tcp_netmask0 = 255.255.255.0
```
- 4. Halt all cluster members.
- 5. Boot all cluster members, one at a time.

# **4.8 Troubleshooting**

This section discusses the following problems that can occur due to a misconfigured LAN interconnect and how you can resolve them:

- A booting member joins the cluster but appears to hang later during the boot (Section 4.8.1).
- A booting member hangs while trying to join the cluster (Section 4.8.2).
- A booting member panics with an "ics\_broadcast\_setup" message or kernel memory fault (Section 4.8.3).
- A booting member displays an "ifconfig ioctl (SIOCIFADD): Function not implemented: nr0" message (Section 4.8.4).
- A booting member displays hundreds of broadcast errors and panics an existing member (Section 4.8.5).
- An if config nrx switch command fails with a "No such device nr0" message (Section 4.8.6).

• An application running in the cluster cannot bind to a well-known port (Section 4.8.7).

### **4.8.1 Booting Member Joins Cluster But Appears to Hang Before Reaching Multi-User Mode**

If a new member appears to hang at boot time sometime after joining the cluster, the speed or operational mode of the booting member's LAN interconnect adapter is probably inconsistent with that of the LAN interconnect. This problem can result from the adapter failing to autonegotiate properly, from improper hardware settings, or from faulty Ethernet hardware. To determine whether this problem exists, pay close attention to console messages of the following form on the booting member:

ee0: Parallel Detection, 10 Mbps half duplex ee0: Autonegotiated, 100 Mbps full duplex

For a cluster interconnect running at 100 Mb/s in full-duplex mode, the first message may indicate a problem. The second message indicates that autonegotiation has completed successfully.

The autonegotiation behavior of the Ethernet adapters and switches that are configured in the interconnect may cause unexpected hangs at boot time if you do not take the following considerations into account:

- Autonegotiation settings must be the same on both ends of any given cable. That is, if an Ethernet adapter is configured for autonegotiation, the switch port to which it is connected must also be configured for autonegotiation. Similarly, if the adapter is cross-cabled to another member's adapter, the other member's adapter must be set to autonegotiate. If you violate this rule (for example, by setting one end to 100 Mb/s full-duplex, and the other to autonegotiate), the member set to autonegotiate may set itself to half-duplex mode while booting and cluster transactions will experience delays.
- Supported 100 Mb/s Ethernet network adapters in AlphaServer systems can use two different drivers: ee and tu.

Network adapters in the DE50*x* family (which have a console name of the form ew *x*0) are based on the DECchip 21140, 21142, and 21143 chipsets and use the tu driver. If the network adapter uses the tu driver, it may or may not support autonegotiation.

**\_\_\_\_\_\_\_\_\_\_\_\_\_\_\_\_\_\_\_\_\_ Note \_\_\_\_\_\_\_\_\_\_\_\_\_\_\_\_\_\_\_\_\_**

DE500-XA adapters do not support autonegotiation. Proper autonegotiation succeeds more often with DE500-BA and DE504 adapters than with DE500-AA adapters.

To use autonegotiation, set the ew*x*0\_mode console variable to auto and set the port on the switch connected to the network adapter for autonegotiation.

With network adapters using the tu driver, it may be easier to force the adapter to use 100 Mb/s full-duplex mode explicitly. To force the adapter to use 100 Mb/s full-duplex mode, set the ew*x*0\_mode variable to FastFD. In this case, you must use a switch that allows autonegotiation to be disabled and set the port on the switch connected the network adapter for 100 Mb/s full-duplex. See tu(7) and the switch's manual for more information.

Network adapters in the DE60*x* family (which have a console name of the form  $e^{i}$   $x^{0}$  use the ee driver. Network adapters using the ee driver by default use IEEE 802.3u autonegotiation to determine which speed setting to use. Make sure that the port on the switch to which the network adapter is connected is set for autonegotiation. See ee(7) and the switch's manual for more information.

• Supported 1000 Mb/s Ethernet network adapters in the DEGPA-*xx* family use the alt driver. Network adapters using the alt driver by default use IEEE 802.3u autonegotiation to determine which speed setting to use. Make sure that the port on the switch to which the network adapter is connected is set for autonegotiation. See alt(7) and the switch's manual for more information.

## **4.8.2 Booting Member Hangs While Trying to Join Cluster**

If a new member hangs at boot time while trying to join the cluster, the new member might be disconnected from the cluster interconnect. The following may have caused the disconnect:

- A cable is unplugged.
- You specified an existing Ethernet adapter as the physical cluster interconnect interface to clu\_add\_member, but that adapter is not connected to other members (and perhaps is used for a purpose other than as a LAN interconnect, such as a client network).
- You specified an address for the cluster interconnect physical device that is not on the same subnet as those of other cluster members. For example, you may have specified an address on the cluster interconnect virtual subnet (ics0) for the member's cluster interconnect physical device.
- You specified a different interconnect type for this member (for example, the cluster\_interconnect attribute in its clubase kernel subsystem is mct), whereas the rest of the cluster specifies tcp).

One of the following messages is typically displayed on the console:

```
CNX MGR: cannot form: quorum disk is in use. Unable to establish contact
        with members using disk.
```

```
or
```
CNX MGR: Node pepperoni id 2 incarn 0xa3a71 attempting to form or join cluster deli

### Perform the following steps to resolve this problem:

- 1. Halt the booting member.
- 2. Make sure the adapter is properly connected to the LAN interconnect.
- 3. Mount the new member's boot partition on another member. For example:

### # **mount root2\_domain#root /mnt**

- 4. Examine the /mnt/etc/sysconfigtab file. The attributes listed in Table C–1 must be set correctly to reflect the member's LAN interconnect interface.
- 5. Edit /mnt/etc/sysconfigtab as appropriate.
- 6. Unmount the member's boot partition:
	- # **umount /mnt**
- 7. Reboot the member.

## **4.8.3 Booting Member Panics with "ics\_broadcast\_setup" Message or Kernel Memory Fault**

If you boot a new member into the cluster and it panics with an "ics broadcast setup: sobind failed error=49" message, you may have specified a device that does not exist as the member's physical cluster interconnect interface to clu\_add\_member. If it panics with a kernel memory fault, the booting kernel may not contain the device driver to support the cluster interconnect device.

Perform the following steps to resolve this problem:

- 1. Halt the booting member.
- 2. Mount the new member's boot partition on another member. For example:

# **mount root2\_domain#root /mnt**

3. Examine the /mnt/etc/sysconfigtab file. The attributes listed in Table C–1 must be set to correctly reflect the member's LAN interconnect interface.

If the interface does not exist, do the following:

1. Edit /mnt/etc/sysconfigtab as appropriate.

2. Unmount the member's boot partition:

# **umount /mnt**

3. Reboot the member.

If the interface name is correct, the vmunix kernel may not contain the device driver for the LAN interconnect device. To rectify this problem, do the following:

- 1. Boot the member on the genvmunix kernel over Memory Channel into the cluster.
- 2. Rebuild the vmunix kernel using the doconfig command.
- 3. Copy the new kernel to the root  $\left(\frac{\ }{\ }{\right)}$  directory.
- 4. Reboot the member from its vmunix kernel.

# **4.8.4 Booting Member Displays "ifconfig ioctl (SIOCIFADD): Function not implemented: nr0" Message**

If you boot a new member into the cluster and it displays the "ifconfig ioctl (SIOCIFADD): Function not implemented: nr0" message shortly after the installation tasks commence, a NetRAIN virtual interface used for the cluster interconnect has probably been misconfigured. Perhaps you have edited the /etc/rc.config file to apply traditional NetRAIN admin to the LAN interconnect. In this case, the NetRAIN configuration in the /etc/rc.config file is ignored and the NetRAIN interface defined in /etc/sysconfigtab is used as the cluster interconnect.

**\_\_\_\_\_\_\_\_\_\_\_\_\_\_\_\_\_\_\_\_\_\_ Note \_\_\_\_\_\_\_\_\_\_\_\_\_\_\_\_\_\_\_\_\_\_\_**

If the address you specify in  $/etc/rc$ .config for the cluster interconnect NetRAIN device is on the same subnet as that used by the cluster interconnect virtual device (ics0), the boot will display hundreds of instances of the following message after the ifconfig message:

WARNING: ics\_socket\_event: reconfig: error 54 on channel xx, assume node 2 is down

Eventually, the cluster will remove either the booting member or an existing member (if only one member is up) with one of the following panics:

```
CNX QDISK: Yielding to foreign owner with quorum.
```
CNX MGR: this node removed from cluster.

As discussed in Section 4.1, you must never configure a NetRAIN set that is used for a cluster interconnect in the  $/etc/rc$  config file. (The NetRAIN virtual interface for the cluster interconnect is configured in the /etc/sysconfigtab file.)

Perform the following steps to resolve this problem:

- 1. Use the rcmgr delete command to edit the newly booted member's /cluster/members/{memb}/etc/rc.config file to remove the NRDEV<sub>\_</sub>*x*, NRCONFIG<sub>\_</sub>*x*, NETDEV<sub>\_</sub>*x*, and IFCONFIG<sub>\_</sub>*x* variables associated with the device.
- 2. Use the romar set command to decrement the NR DEVICES and NUM\_NETCONFIG variables that doubly define the cluster interconnect NetRAIN device.
- 3. Reboot the member.

## **4.8.5 Many Broadcast Errors on Booting or Booting New Member Panics Existing Member**

The Spanning Tree Protocol (STP) must be disabled on all Ethernet switch ports connected to the adapters on cluster members, whether they are single adapters or included in the NetRAIN virtual interfaces. If this is not the case, cluster members may be flooded by broadcast messages that, in effect, create denial-of-service symptoms in the cluster. You may see hundreds of instances of the following message when booting the first and subsequent members:

arp: local IP address 10.1.0.100 in use by hardware address 00-00-00-00-00-00 These messages will be followed by:

CNX MGR: cnx\_pinger: broadcast problem: err 35

Booting additional members into this cluster may result in a hang or panic of existing members, especially if a quorum disk is configured. During the boot, you may see the following message:

CNX MGR: cannot form: quorum disk is in use. Unable to establish contact with members using disk.

However, after 30 seconds or so, the member may succeed in discovering the quorum disk and form its own cluster, while the existing members hang or panic.

### **4.8.6 Cannot Manually Fail Over Devices in a NetRAIN Virtual Interface**

NetRAIN monitors the health of inactive interfaces by checking whether they are receiving packets and, if necessary, by sending probe packets from the active interface. If an inactive interface becomes disconnected, NetRAIN may mark it as DEAD. If you pull the cables on the active adapter, NetRAIN attempts to activate the DEAD standby adapter. Unless there is a real problem with this adapter, the failover works properly.

However, a manual NetRAIN switch operation (for example, ifconfig nr0 switch) behaves in a different way. In this case, NetRAIN does not attempt to fail over to a DEAD adapter when there are no healthy standby adapters. The ifconfig nr0 switch command returns a message such as the following:

ifconfig ioctl (SIOCIFSWITCH) No such device nr0

You may see this behavior in a dual-switch configuration if one switch is power cycled and you immediately try to manually fail over an active adapter from the other switch. After the switch that has been powered on has initialized itself (in a few minutes or so), manual NetRAIN failover should behave properly. If the failover does not work correctly, examine the cabling of the switches and adapters and use the ifconfig and niffconfig commands to determine the state of the interfaces.

### **4.8.7 Applications Unable to Map to Port**

By default, the communications subsystem in a cluster using a LAN interconnect uses port 900 as a rendezvous port for cluster broadcast traffic and reserves ports 901 through 910 and 912 through 917 for nonbroadcast channels. If an application uses a hardcoded reference to one of these ports, it will fail to bind to the port.

To remedy this situation, change the ports used by the LAN interconnect. Edit the ics\_tcp\_rendezvous\_port and ics\_tcp\_ports attributes in the ics  $11$  tcp subsystem, as described in sys attrs ics  $11$  tcp(5), and reboot the entire cluster. The rendezvous port must be identical on all cluster members; the nonbroadcast ports may differ across members, although administration is simplied by defining the same ports on each member.

# **A**

# **Configuring Switches for a Highly Available LAN Interconnect**

The recommended highly available LAN interconnect configuration includes two network adapters per member configured as a two-member redundant array of independent network adapters (NetRAIN) virtual interface and connected to two independent switches. Proper operation of NetRAIN in this configuration requires an interswitch link to carry its maintenance and failover traffic. In this no-single-point-of-failure (NSPOF) LAN interconnect configuration, no single failure of the interconnect hardware will disable the whole cluster. However, the failure of this interswitch link can, under certain circumstances, result in a network partition that can cause the removal of up to half of the members from the cluster (see Section 2.2.3).

We recommend that you configure an additional interswitch link between the switches to avoid this behavior. However, the introduction of the additional link requires that the switches be additionally configured to avoid packet-forwarding problems caused by the routing loop created by the second link.

Typical switches provide at least one of the following three mechanisms to support parallel interswitch links. In order of decreasing desirability for cluster configurations, the mechanisms are:

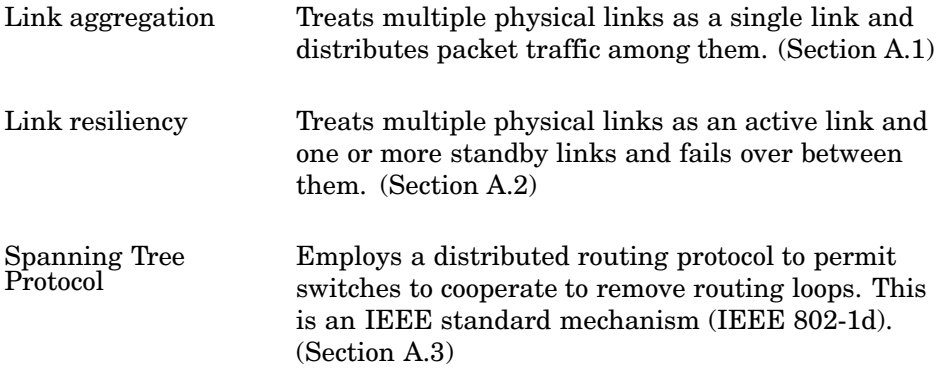

The following sections discuss each of these in detail and describe the switch requirements and configuration options appropriate to each mechanism.

# **A.1 Link Aggregation**

If it is supported, link aggregation (also known as port trunking) is the best available solution to implement parallel interswitch links for a highly available LAN interconnect. Using link aggregation, you group the ports on each switch that are cross-cabled to the ports on the other switch. Each set of ports makes up a single virtual link. Traffic between the two switches is sent across the physical links that make up the virtual link.

This configuration provides several benefits:

- If any link or port in the virtual link fails, that physical link is disabled, but the other physical links that make up the virtual link continue to operate. The result is that there is no loss of connectivity between the two switches.
- Failover is normally immediate.
- Because each physical link can carry traffic between the two switches, the total available bandwidth between the switches may be greater than a single interswitch link can provide.

**\_\_\_\_\_\_\_\_\_\_\_\_\_\_\_\_\_\_\_\_\_ Note \_\_\_\_\_\_\_\_\_\_\_\_\_\_\_\_\_\_\_\_\_**

Many switches, by default, use an algorithm based on the destination IP address or MAC address of a specific packet of data to decide which physical port will carry it. That is, traffic between two systems over an interswitch link always uses the same physical link. Depending on which adapters are active, this might not result in increased bandwidth. Some switches allow the choice of a round-robin algorithm that distributes traffic evenly, regardless of destination. If the switches used for the LAN interconnect support such an algorithm, using it may result in more efficient use of the interswitch links. The lack of support for such an algorithm does not impact the fault tolerance of the aggregated link; it only reduces the potential performance benefit.

# **A.2 Link Resiliency**

Some switches support link resiliency. If link aggregation is not supported, link resiliency is the next best option. Resilient links are specifically designed to support link failover. Typically, two links are involved: a main link and a standby link. Only the main link carries traffic between the two switches. When a failure is detected with the main link, the switches immediately start using the standby link. If the main link comes back on

line, the switches may either start using the main link again, or they may continue using the standby link.

Like link aggregation, link resiliency supports a quick failover in the event of link failure. However, unlink link aggregation, only one link is in use at a time, so there is no increase in available bandwidth.

# **A.3 Spanning Tree Protocol (STP)**

If neither of the previous two options are supported, you can use parallel links between the switches if both switches support the Spanning Tree Protocol standard (IEEE 802.1d). This industry-wide standard is designed to detect and remove packet loops in a network. When STP is enabled between the switches, only one interswitch link is used. If that link fails, the switches reconfigure themselves and use the other interswitch link, similar to resilient links.

When using STP in a LAN interconnect, the switch must adhere to the following requirements:

- The switch must allow STP to be disabled on a port-by-port basis. Some manufacturers who allow STP to be enabled or disabled only for the entire switch provide a mechanism (such as fast forwarding) to bypass the protocol on selected ports.
- STP route-learning time must be configurable to be shorter than the cluster NetRAIN link failover time (10 seconds).

When configuring a switch capable of STP in a LAN interconnect, comply with the following rules:

• Configure STP only on the ports that are used for the interswitch links. When some network cards are involved in a NetRAIN failover, they can trigger spanning tree reconfiguration if STP is enabled on their ports. The switches will drop packets during the spanning tree reconfiguration, which can result in a loss of connectivity for the node involved in the NetRAIN failover, even after the switches have finished the reconfiguration process. Consequently, spanning tree routing must be turned off on the ports of the switch that are connected to cluster members, and enabled only on those ports that are cross-cabled between the switches.

Spanning tree routing has no use on ports connected to end nodes, and can cause problems. However, not all switches support selectively enabling and disabling spanning tree routing per port. In those cases, use link aggregation or link resiliency to implement parallel links (these are preferable to STP anyway), or do not use parallel interswitch links at all.

• Adjust the STP settings on the switches to minimize the amount of time they spend during the reconfiguration process, because the switches

will drop packets while they are in the reconfiguration process. Most switches allow three basic settings to be changed: hello time, forward delay, and maximum age. Set all three settings to their minimum values, which are normally 1 second for hello time, 4 seconds for forward delay, and 6 seconds for maximum age. These adjustments can help the switch recover more quickly in the event of the failure of an interswitch link.

# **B**

# **Installation Examples**

This chapter provides samples of the logs written by:

- clu\_create (Section B.1)
- clu\_add\_member (Section B.2)

## **B.1 clu\_create Log**

Each time you run clu\_create, it writes log messages to /cluster/admin/clu\_create.log. Example B–1 shows a sample clu\_create log file.

### **Example B–1: Sample clu\_create Log File**

Do you want to continue creating the cluster? [yes]:**yes** Each cluster has a unique cluster name, which is a hostname used to identify the entire cluster. Enter a fully-qualified cluster name []:**deli.zk3.dec.com** Checking cluster name: deli.zk3.dec.com You entered 'deli.zk3.dec.com' as your cluster name. Is this correct? [yes]:**yes** The cluster alias IP address is the IP address associated with the default cluster alias. (192.168.168.1 is an example of an IP address.) Enter the cluster alias IP address []:**16.140.112.209** Checking cluster alias IP address: 16.140.112.209 You entered '16.140.112.209' as the IP address for the default cluster alias. Is this correct? [yes]:**yes** The cluster root partition is the disk partition (for example, dsk4b) that will hold the clusterwide root (/) file system. Note: The default 'a' partition on most disks is not large enough to hold the clusterwide root AdvFS domain. Enter the device name of the cluster root partition []:**dsk7b** Checking the cluster root partition: dsk7b You entered 'dsk7b' as the device name of the cluster root partition. Is this correct? [yes]:**yes** The cluster usr partition is the disk partition (for example, dsk4g) that will contain the clusterwide usr (/usr) file system.

Note: The default 'g' partition on most disks is usually large enough to hold the clusterwide usr AdvFS domain.

Enter the device name of the cluster usr partition [dsk7g]:**dsk7g** Checking the cluster usr partition: dsk7g

You entered 'dsk7g' as the device name of the cluster usr partition. Is this correct? [yes]:**yes**

To use this default value, press Return at the prompt.

The cluster var device is the disk partition (for example, dsk4h) that will hold the clusterwide var (/var) file system.

Note: The default 'h' partition on most disks is usually large enough to hold the clusterwide var AdvFS domain.

Enter the device name of the cluster var partition [dsk7h]:**dsk7h** Checking the cluster var partition: dsk7h

You entered 'dsk7h' as the device name of the cluster var partition. Is this correct? [yes]:**yes**

Do you want to define a quorum disk device at this time? [yes]:**yes** The quorum disk device is the name of the disk (for example, 'dsk5') that will be used as this cluster quorum disk.

Enter the device name of the quorum disk []:**dsk6** Checking the quorum disk device: dsk6

You entered 'dsk6' as the device name of the quorum disk device. Is this correct? [yes]:**yes**

By default the quorum disk is assigned '1' vote(s). To use this default value, press Return at the prompt.

The number of votes for the quorum disk is an integer usually 0 or 1. If you select 0 votes then the quorum disk will not contribute votes to the cluster. If you select 1 vote then the quorum disk must be accessible to boot and run a single member cluster.

Enter the number of votes for the quorum disk [1]:**1** Checking number of votes for the quorum disk: 1

You entered '1' as the number votes for the quorum disk. Is this correct? [yes]:**yes**

The default member ID for the first cluster member is '1'. To use this default value, press Return at the prompt.

A member ID is used to identify each member in a cluster. Each member must have a unique member ID, which is an integer in the range 1-63, inclusive.

Enter a cluster member ID [1]:**1** Checking cluster member ID: 1

You entered '1' as the member ID. Is this correct? [yes]:**yes**

By default the 1st member of a cluster is assigned '1' vote(s).

Checking number of votes for this member: 1

Each member has its own boot disk, which has an associated device name; for example, 'dsk5'.

Enter the device name of the member boot disk []:**dsk10** Checking the member boot disk: dsk10

The specified disk contains the required 'a', 'b', and 'h' partitions. The current partition sizes are acceptable for a member's boot disk. You can either keep the current disk partition layout or have the installation program relabel the disk. If the program relabels the disk, the new label will contain the following partitions and sizes (in blocks):

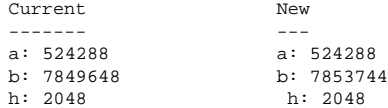

Do you want to use the current disk partitions? [yes]:**yes**

You entered 'dsk10' as the device name of this member's boot disk. Is this correct? [yes]:**yes**

Device 'ics0' is the default virtual cluster interconnect device Checking virtual cluster interconnect device: ics0

The virtual cluster interconnect IP name 'pepicelli-ics0' was formed by appending '-ics0' to the system's hostname. To use this default value, press Return at the prompt.

Each virtual cluster interconnect interface has a unique IP name (a hostname) associated with it.

Enter the IP name for the virtual cluster interconnect [pepicelli-ics0]:**pepicelli-ics0** Checking virtual cluster interconnect IP name: pepicelli-ics0

You entered 'pepicelli-ics0' as the IP name for the virtual cluster interconnect. Is this name correct? [yes]:**yes**

The virtual cluster interconnect IP address '10.0.0.1' was created by replacing the last byte of the default virtual cluster interconnect network address '10.0.0.0' with the previously chosen member ID '1'. To use this default value, press Return at the prompt.

The virtual cluster interconnect IP address is the IP address associated with the virtual cluster interconnect IP name. (192.168.168.1 is an example of an IP address.)

Enter the IP address for the virtual cluster interconnect [10.0.0.1]:**10.0.0.1** Checking virtual cluster interconnect IP address: 10.0.0.1

You entered '10.0.0.1' as the IP address for the virtual cluster interconnect. Is this address correct? [yes]:**yes**

What type of cluster interconnect will you be using?

Selection Type of Interconnect ----------------------------------------------------------------------

1 Memory Channel

2 Local Area Network 3 None of the above

4 Help<br>5 Disp Display all options again ---------------------------------------------------------------------- Enter your choice [1]:**2** You selected option '2' for the cluster interconnect Is that correct? (y/n) [y]:**y** The physical cluster interconnect interface device is the name of the physical device(s) which will be used for low level cluster node communications. Examples of the physical cluster interconnect interface device name are: tu0, ee0, and nr0. Enter the physical cluster interconnect device name(s) []:**ee0** Would you like to place this Ethernet device into a NetRAIN set? [yes]:**no** Checking physical cluster interconnect interface device name(s):  $ee0$ You entered 'ee0' as your physical cluster interconnect interface device name(s). Is this correct? [yes]:**yes** The physical cluster interconnect IP name 'member1-icstcp0' was formed by appending '-icstcp0' to the word 'member' and the member ID. Checking physical cluster interconnect IP name: member1-icstcp0 The physical cluster interconnect IP address '10.1.0.1' was created by replacing the last byte of the default cluster interconnect network address '10.1.0.0' with the previously chosen member ID '1'. To use this default value, press Return at the prompt. The cluster physical interconnect IP address is the IP address associated with the physical cluster interconnect IP name. (192.168.168.1 is an example of an IP address.) Enter the IP address for the physical cluster interconnect [10.1.0.1]:**10.1.0.100** Checking physical cluster interconnect IP address: 10.1.0.100 You entered '10.1.0.100' as the IP address for the physical cluster interconnect. Is this address correct? [yes]:**yes** You entered the following information: Cluster name: deli.zk3.dec.com Cluster alias IP Address: Clusterwide root partition: dsk7b Clusterwide usr partition: dsk7g Clusterwide var partition:<br>Clusterwide il8n partition: description of the pirectory-In-/usr Clusterwide i18n partition:<br>
Ouorum disk device:<br>
dsk6 Quorum disk device: Number of votes assigned to the quorum disk: 1 First member's member ID: 1 Number of votes assigned to this member: 1<br>First member's boot disk: dsk10 First member's boot disk: First member's virtual cluster interconnect device name: ics0 First member's virtual cluster interconnect IP name: pepicelli-ics0 First member's virtual cluster interconnect IP address: 10.0.0.1 First member's physical cluster interconnect devices ee0 First member's NetRAIN device name  $Not-Applicable$ First member's physical cluster interconnect IP address 10.1.0.100

```
If you want to change any of the above information, answer 'n' to the
following prompt. You will then be given an opportunity to change your
selections.
Do you want to continue to create the cluster? [yes]:yes
Creating required disk labels.
 Creating disk label on member disk : dsk10
  Initializing cnx partition on member disk : dsk10h
 Creating disk label on quorum disk : dsk6
 Initializing cnx partition on quorum disk : dsk6h
Creating AdvFS domains:
 Creating AdvFS domain 'root1_domain#root' on partition '/dev/disk/dsk10a'.
 Creating AdvFS domain 'cluster_root#root' on partition '/dev/disk/dsk7b'.
 Creating AdvFS domain 'cluster_usr#usr' on partition '/dev/disk/dsk7g'.
 Creating AdvFS domain 'cluster_var#var' on partition '/dev/disk/dsk7h'.
Populating clusterwide root, usr, and var file systems:
 Copying root file system to 'cluster_root#root'.
....
 Copying usr file system to 'cluster_usr#usr'.
........................................
 Copying var file system to 'cluster_var#var'.
..
Creating Content Dependent Symbolic Links (CDSLs) for file systems:
 Creating CDSLs in root file system.
 Creating CDSLs in usr file system.
 Creating CDSLs in var file system.
 Creating links between clusterwide file systems
Populating member's root file system.
Modifying configuration files required for cluster operation:
  Creating /etc/fstab file.
  Configuring cluster alias.
 Updating /etc/hosts - adding IP address '16.140.112.209' and hostname 'deli.zk3.dec.com'
  Updating member-specific /etc/inittab file with 'cms' entry.
 Updating /etc/hosts - adding IP address '10.0.0.1' and hostname 'pepicelli-ics0'
 Updating /etc/hosts - adding IP address '10.1.0.100' and hostname 'member1-icstcp0'
 Updating /etc/rc.config file.
 Updating /etc/sysconfigtab file.
 Retrieving cluster root major and minor device numbers.
  Creating cluster device file CDSLs.
 Updating /.rhosts - adding hostname 'deli.zk3.dec.com'.
 Updating /etc/hosts.equiv - adding hostname 'deli.zk3.dec.com'
  Updating /.rhosts - adding hostname 'pepicelli-ics0'.
  Updating /etc/hosts.equiv - adding hostname 'pepicelli-ics0'
  Updating /.rhosts - adding hostname 'member1-icstcp0'.
  Updating /etc/hosts.equiv - adding hostname 'member1-icstcp0'
 Updating /etc/ifaccess.conf - adding deny entry for 'ee0'
 Updating /etc/ifaccess.conf - adding deny entry for 'ee1'
 Updating /etc/ifaccess.conf - adding deny entry for 'sl0'
  Updating /etc/ifaccess.conf - adding deny entry for 'tu0'
  Updating /etc/ifaccess.conf - adding deny entry for 'tu1'
  Updating /etc/ifaccess.conf - adding deny entry for 'tu2'
 Updating /etc/ifaccess.conf - adding deny entry for 'tu3'
 Updating /etc/ifaccess.conf - adding deny entry for 'tun0'
  Updating /etc/ifaccess.conf - adding deny entry for 'ee0'
  Updating /etc/ifaccess.conf - adding deny entry for 'ee1'
  Updating /etc/ifaccess.conf - adding deny entry for 'sl0'
```

```
Updating /etc/ifaccess.conf - adding deny entry for 'tu0'
  Updating /etc/ifaccess.conf - adding deny entry for 'tu1'
 Updating /etc/ifaccess.conf - adding deny entry for 'tu2'
  Updating /etc/ifaccess.conf - adding deny entry for 'tu3'
  Updating /etc/ifaccess.conf - adding deny entry for 'tun0'
 Updating /etc/cfgmgr.auth - adding hostname 'ernest.zk3.dec.com'
 Finished updating member1-specific area.
Building a kernel for this member.
 Saving kernel build configuration.
 The kernel will now be configured using the doconfig program.
*** KERNEL CONFIGURATION AND BUILD PROCEDURE ***
Saving /sys/conf/ERNEST as /sys/conf/PEPICELLI.bck
*** PERFORMING KERNEL BUILD ***
Working....Wed Apr 18 16:39:52 EDT 2001
The new kernel is /sys/PEPICELLI/vmunix
 Finished running the doconfig program.
 The kernel build was successful and the new kernel
  has been copied to this member's boot disk.
 Restoring kernel build configuration.
Updating console variables
  Setting console variable 'bootdef_dev' to dsk10
  Setting console variable 'boot_dev' to dsk10
 Setting console variable 'boot_reset' to ON
 Saving console variables to non-volatile storage
clu_create: Cluster created successfully.
To run this system as a single member cluster it must be rebooted.
If you answer yes to the following question clu_create will reboot the
system for you now. If you answer no, you must manually reboot the
system after clu_create exits.
Would you like clu_create to reboot this system now? [yes]:y
Shutdown at 16:53 (in 0 minutes) [pid 4211]
```
# **B.2 clu\_add\_member Log**

Each time you run clu\_add\_member, it writes log messages to /cluster/admin/clu\_add\_member.log. Example B–2 shows a sample clu\_add\_member log file.

### **Example B–2: Sample clu\_add\_member Log File**

Do you want to continue adding this member? [yes]:**yes** Each cluster member has a hostname, which is assigned to the HOSTNAME variable in /etc/rc.config. Enter the new member's fully qualified hostname []:**polishham.zk3.dec.com** Checking member's hostname: polishham.zk3.dec.com You entered 'polishham.zk3.dec.com' as this member's hostname. Is this name correct? [yes]:**yes** The next available member ID for a cluster member is '2'. To use this default value, press Return at the prompt. A member ID is used to identify each member in a cluster. Each member must have a unique member ID, which is an integer in the range 1-63, inclusive. Enter a cluster member ID [2]:**2** Checking cluster member ID: 2 You entered '2' as the member ID. Is this correct? [yes]:**yes** By default, when the current cluster's expected votes are greater then 1, each added member is assigned 1 vote(s). Otherwise, each added member is assigned 0 (zero) votes. To use this default value, press Return at the prompt. The number of votes for a member is an integer usually 0 or 1 Enter the number of votes for this member [1]:**1** Checking number of votes for this member: 1 You entered '1' as the number votes for this member. Is this correct? [yes]:**yes** Each member has its own boot disk, which has an associated device name; for example, 'dsk5'. Enter the device name of the member boot disk []:**dsk11** Checking the member boot disk: dsk11 You entered 'dsk11' as the device name of this member's boot disk. Is this correct? [yes]:**yes** Device 'ics0' is the default virtual cluster interconnect device Checking virtual cluster interconnect device: ics0 The virtual cluster interconnect IP name 'polishham-ics0' was formed by appending '-ics0' to the system's hostname. To use this default value, press Return at the prompt. Each virtual cluster interconnect interface has a unique IP name (a hostname) associated with it. Enter the IP name for the virtual cluster interconnect [polishham-ics0]:**polishham-ics0** Checking virtual cluster interconnect IP name: polishham-ics0 You entered 'polishham-ics0' as the IP name for the virtual cluster interconnect.

Is this name correct? [yes]:**yes**

#### **Example B–2: Sample clu\_add\_member Log File (cont.)**

The virtual cluster interconnect IP address '10.0.0.2' was created by replacing the last byte of the virtual cluster interconnect network address '10.0.0.0' with the previously chosen member ID '2'. To use this default value, press Return at the prompt.

The virtual cluster interconnect IP address is the IP address associated with the virtual cluster interconnect IP name. (192.168.168.1 is an example of an IP address.)

Enter the IP address for the virtual cluster interconnect [10.0.0.2]:**10.0.0.2** Checking virtual cluster interconnect IP address: 10.0.0.2

You entered '10.0.0.2' as the IP address for the virtual cluster interconnect. Is this address correct? [yes]:**yes**

The physical cluster interconnect interface device is the name of the physical device(s) which will be used for low level cluster node communications. Examples of the physical cluster interconnect interface device name are: tu0, ee0, and nr0.

Enter the physical cluster interconnect device name(s) []:**ee0, ee1** Would you like to enter another Ethernet device? [yes]:**no** Checking physical cluster interconnect interface device name(s): ee0,ee1

You entered 'ee0,ee1' as your physical cluster interconnect interface device name(s). Is this correct? [yes]:**yes**

Enter a NetRAIN interface device name []:**nr0** Checking NetRAIN interface device: nr0

You entered 'nr0' as your NetRAIN interface device name. Is this correct? [yes]:**yes**

The physical cluster interconnect IP name 'member2-icstcp0' was formed by appending '-icstcp0' to the word 'member' and the member ID. Checking physical cluster interconnect IP name: member2-icstcp0

The physical cluster interconnect IP address '10.1.0.2' was created by replacing the last byte of the physical cluster interconnect network address '10.1.0.0' with the previously chosen member ID '2'. To use this default value, press Return at the prompt.

The cluster physical interconnect IP address is the IP address associated with the physical cluster interconnect IP name. (192.168.168.1 is an example of an IP address.)

Enter the IP address for the physical cluster interconnect [10.1.0.2]:**10.1.0.200** Checking physical cluster interconnect IP address: 10.1.0.200

You entered '10.1.0.200' as the IP address for the physical cluster interconnect. Is this address correct? [yes]:**yes**

Each cluster member must have its own registered TruCluster Server license. The data required to register a new member is typically located on the License PAK certificate or it may have been previously placed on your system as a partial or complete license data file. If you are prepared to enter this license data at this time, clu\_add\_member can configure the new member to use this license data. If you do not have the license data at this time you can enter this data on the new member when it is up and running. Do you wish to register the TruCluster Server license for this new member at this time? [yes]:**no**

### **Example B–2: Sample clu\_add\_member Log File (cont.)**

You entered the following information:

Member's hostname: polishham.zk3.dec.com Member's ID: 2 Number of votes assigned to this member: 1<br>Member's boot disk: dsk11 Member's boot disk: Member's virtual cluster interconnect devices: ics0 Member's virtual cluster interconnect IP name: polishham-ics0 Member's virtual cluster interconnect IP address: 10.0.0.2 Member's physical cluster interconnect devices: ee0, ee1 Member's NetRAIN device name: nr0 Member's physical cluster interconnect IP address: 10.1.0.200 Member's cluster license: Not Entered If you want to change any of the above information answers 'n' to the following prompt. You will then be given an opportunity to change your selections. Do you want to continue to add this member? [yes]:**yes** Creating required disk labels. Creating disk label on member disk : dsk11 Initializing cnx partition on member disk : dsk11h Creating AdvFS domains: Creating AdvFS domain 'root2\_domain#root' on partition '/dev/disk/dsk11a'. Creating cluster member-specific files: Creating new member's root member-specific files Creating new member's usr member-specific files Creating new member's var member-specific files Creating new member's boot member-specific files Modifying configuration files required for new member operation: Updating /etc/hosts - adding IP address '10.0.0.2' and hostname 'polishham-ics0' Updating /etc/hosts - adding IP address '10.1.0.200' and hostname 'member2-icstcp0' Updating /etc/rc.config Updating /etc/sysconfigtab Updating member-specific /etc/inittab file with 'cms' entry. Updating /etc/securettys - adding ptys entry Updating /.rhosts - adding hostname 'polishham-ics0' Updating /etc/hosts.equiv - adding hostname 'polishham-ics0' Updating /.rhosts - adding hostname 'member2-icstcp0' Updating /etc/hosts.equiv - adding hostname 'member2-icstcp0' Updating /etc/cfgmgr.auth - adding hostname 'polishham.zk3.dec.com' Configuring cluster alias. Configuring Network Time Protocol for new member Adding interface 'pepicelli-ics0' as an NTP peer to member 'polishham.zk3.dec.com' Adding interface 'polishham-ics0' as an NTP peer to member 'pepicelli.zk3.dec.com'

Configuring automatic subset configuration and kernel build.

clu\_add\_member: Initial member 2 configuration completed successfully. From the newly added member's console, perform the following steps to complete the newly added member's configuration:

- 1. Set the console variable 'boot\_osflags' to 'A'.
- 2. Identify the console name of the newly added member's boots device.

>>>show device

### **Example B–2: Sample clu\_add\_member Log File (cont.)**

The newly added member's boot device has the following properties:

Manufacturer: DEC Model: RZ1CF-CF (C) DEC Target: 12 Lun: 0 Serial Number: SCSI-WWID:04100024:"DEC RZ1CF-CF (C) DEC 50066084"

Note: The SCSI bus number may differ when viewed from different members.

3. Boot the newly added member using genvmunix:

>>>boot -file genvmunix <new-member-boot-device>

During this initial boot the newly added member will:

- o Configure each installed subset.
- o Attempt to build and install a new kernel. If the system cannot build a kernel, it starts a shell where you can attempt to build a kernel manually. If the build succeeds, copy the new kernel to /vmunix. When you are finished exit the shell using ^D or 'exit'.
- o The newly added member will attempt to set boot related console variables and continue to boot to multi-user mode.
- o After the newly added member boots you should setup your system default network interface using the appropriate system management command.

# **C**

# **Cluster Interconnect /etc/sysconfigtab Attributes Set by clu\_create and clu\_add\_member**

Table C-1 lists the /etc/sysconfigtab attributes written by the cluster installation procedure to define the cluster interconnect.

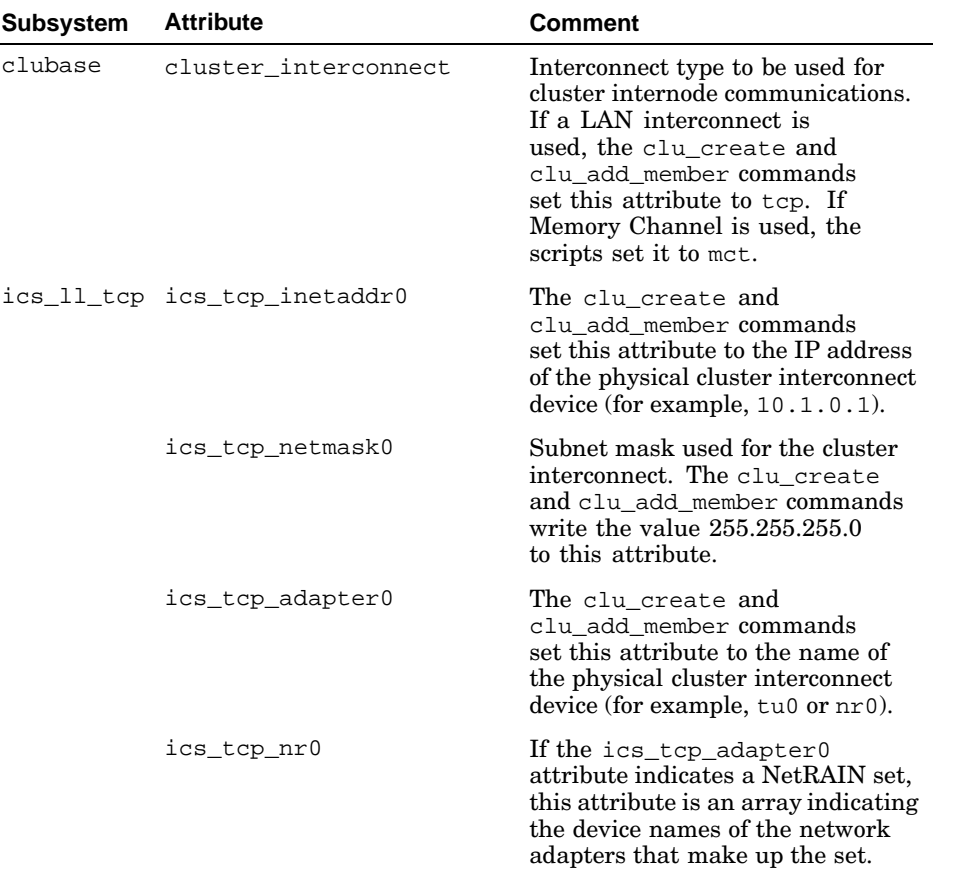

### **Table C–1: Cluster Interconnect /etc/sysconfigtab Attributes Set by clu\_create and clu\_add\_member**
# **Index**

### **A**

**adapter** DE50x, 2–2, 4–11 DE60x, 2–2, 4–11 DEGPA-xx, 2–2, 4–12 Ethernet, 2–1, 3–2 NetRAIN, 3–2 network, 4–4 **address** broadcast, 3–5 IP, 3–4 **Address Resolution Protocol** ( *See* MTU, maximum transfer unit ) **alias** ( *See* cluster alias ) **AlphaServer** DS10L, 1–7, 2–11 ES40, 2–12 **API** DLM, 1–2 Memory Channel, 1–3t, 1–7 **application programming interface** ( *See* API ) **applications** use of the cluster interconnect, 1–2, 1–4 **ARP broadcast errors** when booting cluster member, 4–15 **ATM LAN Emulation** ( *See* ATM LANE ) **ATM LANE**, 2–1 **autonegotiation**, 4–11 configuring, 4–11

### **B**

**bandwidth comparision** Memory Channel and LAN interconnect, 1–3t **broadcast address**, 3–5

# **C**

**cable** ( *See* crossover cable ) **cabling comparision** Memory Channel and LAN interconnect, 1–3t **CFS** read accesses, 1–3 use of the cluster interconnect, 1–2, 1–3 **clu\_add\_member command** configuration checks, 3–1 configuring a LAN interconnect using, 3–7 sample log file, B–6 **clu\_check\_config command** configuration checks, 3–1 **clu\_create command** configuration checks, 3–1 configuring a LAN interconnect, 3–6 sample log file, B–1 **CLUIF ifconfig flag**, 3–6 **cluster alias** use of the cluster interconnect, 1–2, 1–5 **cluster configuration** two-member, direct-connect, 2–4

**Cluster File System** ( *See* CFS ) **cluster hang** avoiding, 2–9 **cluster interconnect** defined, 1–1 physical interface, 3–4 rules and restrictions, 1–7 selecting, 1–1 virtual interface, 3–4 **cluster membership transitions**, 1–1, 1–6 **cluster size** cluster interconnect bandwidth requirements, 1–6 **cluster\_interconnect attribute**,  $C-1t$ **cnx\_pinger broadcast errors** when booting cluster member, 4–15 **comparing Memory Channel to LAN interconnect**, 1–2 **configuration** fully redundant LAN, 2–2, 2–6, A–1 importance of symmetrical, 2–3, 2–11 multi-member using hub or switch, 2–5 restrictions, 2–1 two-member, direct-connect, 2–4 **connection manager** use of the cluster interconnect, 1–1, 1–6 **cost comparision** Memory Channel and LAN interconnect, 1–3t **crossover cable**, 2–2, 2–4 multiple, 2–10

#### **D**

**DE50x adapter** configuring autonegotiation, 4–11 **DE60x adapter**

configuring autonegotiation, 4–11 **DEGPA-xx adapter** configuring autonegotiation, 4–12 **device name** network adapter, 3–2 **direct I/O** OPS, 1–4 **disk writes** CFS, 1–2, 1–3 OPS, 1–4 **distance comparision** Memory Channel and LAN interconnect, 1–3t **distributed lock manager** ( *See* DLM ) **distributed processing**, 1–4 **DLM** use of the cluster interconnect, 1–2

## **E**

**/etc/rc.config file** IFCONFIG variable, 3–4 NETDEV variable, 3–4 **/etc/sysconfigtab file** cluster\_interconnect attribute,  $C-1t$ ics\_tcp\_adapter0, C–1t ics\_tcp\_inetaddr0, C–1t ics\_tcp\_netmask0, C–1t ics\_tcp\_nr0 attribute, C–1t ics\_tcp\_ports attribute, 4–16 ics\_tcp\_rendezvous\_port attribute, 4–16 **Ethernet adapter**, 2–1

## **F**

**failover**, 4–15 **fast forwarding** and STP, A–3 **FDDI**, 2–1 **Fiber Distributed Data Interface** ( *See* FDDI )

**Fibre Channel**, 2–12 **forward delay**, A–4 **full-duplex mode**, 2–2n **fully redundant LAN interconnect**, 2–2, 2–6, A–1

#### **H**

**half-duplex mode**, 2–2n **hang** avoiding, 2–9 caused at boot time by adapter failure to autonegotiate, 4–11 caused at boot time by disconnected adapter, 4–12 caused at boot time by incorrect adapter speed and operational mode, 4–11 **hello time**, A–4 **hub** compared to switch, 2–2n requirements, 2–1 **hwmgr command** obtaining network adapter information, 4–4

#### **I**

**I/O** use of the cluster interconnect, 1–2, 1–3 **ics\_broadcast\_setup panic**, 4–13 **ics\_tcp\_adapter0 attribute**, C–1t **ics\_tcp\_inetaddr0 attribute**, C–1t **ics\_tcp\_netmask0**, C–1t **ics0 virtual interface**, 3–4 **ifconfig command** using to monitor active LAN interconnect adapter, 2–11 **ifconfig ioctl (SIOCIFADD) message**, 4–14 **IFCONFIG variable**

relationship to cluster interconnect devices, 3–4

**IP address** cluster interconnect physical

interface, 3–4 cluster interconnect virtual device, 3–4

#### **IP name**

cluster interconnect physical interface, 3–4 cluster interconnect virtual device, 3–4

## **J**

**jumbo frame**, 4–3

## **K**

**kernel memory fault panic**, 4–13

# **L**

**lagconfig command** not supported for LAN interconnect, 2–3 **LAN interconnect** comparision to Memory Channel, 1–2 ensuring all active adapters are on the same switch, 2–10 hardware requirements, 2–1 maintaining, 2–10 migrating from Fast Ethernet to Gigabit Ethernet, 4–9 migrating from Memory Channel to, 4–6, 4–8 monitoring, 4–5 rules and restrictions, 2–1 tuning, 4–3 **link aggregation**, 2–2, A–1, A–2

**link resiliency**, 2–2, A–2 **log file** clu\_add\_member command, B–6 clu\_create command, B–1 **Logical Storage Manager** ( *See* LSM ) **LSM** not supported for data replication between sites, 1–7

#### **M**

**mask** subnet, 3–5n **maximum age**, A–4 **Memory Channel**, 3–4 benefit for latency and distributed processing, 1–6 comparision to LAN, 1–2 migrating from LAN interconnect to, 4–8 migrating to LAN interconnect from, 4–6 **messages** use of the cluster interconnect, 1–1 **migration** Fast Ethernet LAN to Gigabit Ethernet LAN, 4–9 LAN interconnect to Memory Channel, 4–8 Memory Channel to LAN interconnect, 4–6 **MTU**, 4–3

#### **N**

**name** IP, 3–4 **NETDEV variable** relationship to cluster interconnect devices, 3–4 **NetRAIN**

configuring as LAN cluster interconnect in existing cluster, 4–1 doubly defined device, 4–14 manual failover, 4–15 tuning as a LAN interconnect, 4–3 **NetRAIN failover** consequences, 2–10 **network adapter** device names, 3–2 obtaining operational information about, 4–4 **Network File System** ( *See* NFS ) **network partition**, 2–9 **NFS**, 1–2, 1–5 **No such device: nr0 message** from NetRAIN, 4–15 **no-single-point-of-failure** ( *See* NSPOF ) **NSPOF**, 4–2, A–1

# **O**

**OPS** direct-I/O disk writes, 1–4 **Oracle Parallel Server** ( *See* OPS )

#### **P**

**panic** caused at boot time by nonexistent adapter, 4–13 **partition** ( *See* network partition ) **performance** improving, 4–3 **port** application inability to map to, 4–16 broadcast, 4–16 nonbroadcast, 4–16 **port trunking**

( *See* link aggregation )

#### **Q**

**quorum disk**, 2–5 configuring, 2–10

#### **R**

**read accesses** CFS, 1–3 **redundancy** LAN interconnect compared to Memory Channel, 1–3t **redundant array of independent network adapters** ( *See* NetRAIN ) **redundant LAN interconnect**, 2–2, 2–6, A–1 **remote file systems** accessed through cluster interconnect, 1–2 **rendezvous port**, 4–16 **resilient link**, 2–2, A–1 **routing loop** mechanisms for avoiding, A–1

## **S**

**scalability** benefit of switch, 2–2n **size** cluster, 1–3t, 1–6 **Spanning Tree Protocol** ( *See* STP ) **STP**, 2–2, A–1, A–3 problems when enabled on NetRAIN ports, 4–15

**subnet mask**, 3–5n **switch** compared to hub, 2–2n multiple in fully redundant LAN interconnect, A–1 requirements, 2–1 using a single, 2–5 using multiple in fully redundant LAN interconnect, 2–2, 2–6 **synchronization** write, 1–4

# **T**

**traffic** application, 1–4 cluster alias, 1–5 storage, 1–3 **trunking** ( *See* link aggregation )

# **V**

**virtual private network** ( *See* VPN ) **vote** configuring for fully redundant LAN interconnect, 2–10 **VPN**, 2–1

#### **W**

**wide area network** ( *See* WAN ) **write accesses** CFS, 1–3